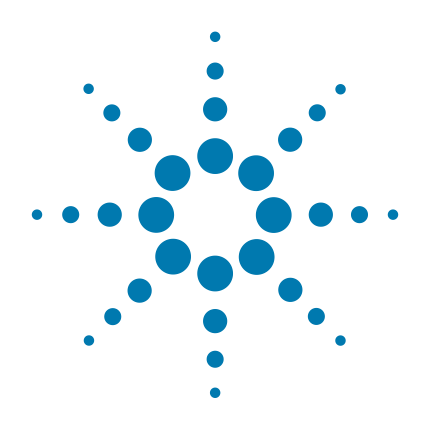

# **OnePGT Library Preparation for Illumina Sequencing**

# **Protocol**

**Version B0, November 2018**

**For Research Use Only. Not for use in diagnostic procedures.**

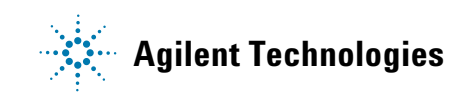

## **Notices**

© Agilent Technologies, Inc. 2018

No part of this manual may be reproduced in any form or by any means (including electronic storage and retrieval or translation into a foreign language) without prior agreement and written consent from Agilent Technologies, Inc. as governed by United States and international copyright laws.

#### **Manual Part Number**

G9425-90000

#### **Edition**

Version B0, November 2018

Agilent Technologies, Inc. 5301 Stevens Creek Blvd Santa Clara, CA 95051 USA

#### **Technical Support**

For support with setup and use of Agilent OnePGT Solution, contact us using the following e-mail address:

[onepgt@agilent.com](mailto:ngs.support@agilent.com)

#### **Safety Notices**

## **CAUTION**

A **CAUTION** notice denotes a hazard. It calls attention to an operating procedure, practice, or the like that, if not correctly performed or adhered to, could result in damage to the product or loss of important data. Do not proceed beyond a **CAUTION** notice until the indicated conditions are fully understood and met.

## **WARNING**

**A WARNING notice denotes a hazard. It calls attention to an operating procedure, practice, or the like that, if not correctly performed or adhered to, could result in personal injury or death. Do not proceed beyond a WARNING notice until the indicated conditions are fully understood and met.**

## **In this Guide...**

This guide describes the optimized workflow for generation of OnePGT libraries compatible with Illumina NextSeq 500/550 and HiSeq 2500 sequencing platforms. NGS data obtained after completing the workflow and subsequent sequencing needs to be analyzed with Agilent's Alissa OnePGT software for reporting of preimplantation genetic testing data.

#### **[1](#page-6-0) [Before You Begin](#page-6-1)**

This chapter contains information (such as procedural notes, safety information, required reagents and equipment) that you should read and understand before you start the procedure.

#### **[2](#page-13-0) [Whole Genome Amplification of Biopsy Samples using REPLI-g](#page-13-1)  [Single Cell Kit](#page-13-1)**

This chapter describes the steps to prepare amplified DNA from a biopsy sample using the REPLI- g Single Cell Kit according to a modified protocol with a two- hour amplification step.

#### **[3](#page-19-0) [Library Preparation](#page-19-1)**

This chapter describes the steps to prepare OnePGT libraries for DNA sequencing.

#### **[4](#page-45-0) [Reference](#page-45-1)**

This chapter contains reference information, including component kit contents, a troubleshooting guide, and abbreviated quick reference protocols for experienced users.

## **What's New in Version B0**

- New customer notice on adherence to country- specific human assisted reproductive technology regulations (see *Note* on [page 8](#page-7-0))
- Updates to sample pooling and sequencing run setup support sections including updates to tables to include read number and sample number information (see [Table 26 on page 44](#page-43-0) and see [page 60\)](#page-59-0) and replacement of *Sample Pooling Guidelines for Multiplexed Sequencing* section with *Guidelines for Optimal Index Multiplexing* on [page 51](#page-50-0)
- Updates to supported kit configurations (see footnote to [Table 27 on page 47\)](#page-46-0)

## **Content**

**[1 Before You Begin](#page-6-2)** 7

[Product Description](#page-7-1) 8 [Safety Notes 9](#page-8-0) [Procedural Notes 9](#page-8-1) [Disposal](#page-9-0) 10 [Required Reagents](#page-10-0) 11 [Required Equipment 1](#page-11-0)2

**[2 Whole Genome Amplification of Biopsy Samples using REPLI-g Single Cell](#page-13-2)  [Kit](#page-13-2)** 14

[Material Preparation 1](#page-14-0)5 [Whole Genome Amplification Protocol](#page-15-0) 16

#### **[3 Library Preparation](#page-19-2)** 20

[Overview of the Workflow 2](#page-20-0)1

[Protocol](#page-21-0) 22

[Step 1. Prepare DNA samples 2](#page-21-1)2

- [Step 2. Fragment the DNA](#page-22-0) 23
- [Step 3. Add adapters to fragmented DNA](#page-24-0) 25
- [Step 4. Ligate the adapters 2](#page-26-0)7
- [Step 5. Purify the DNA using SPRI beads](#page-28-0) 29
- [Step 6. Size-select the DNA fragments](#page-31-0) 32
- [Step 7. Suppression PCR-amplify the size-selected DNA](#page-33-0) 34
- [Step 8. Purify the DNA using SPRI beads](#page-36-0) 37
- [Step 9. Quantify and qualify the OnePGT libraries](#page-38-0) 39
- [Step 10. Pool libraries for multiplexed sequencing](#page-40-0) 41
- [Step 11. Set up the sequencing run](#page-42-0) 43
- [Step 12. Process sequencing data and upload to Agilent Alissa OnePGT](#page-44-0) 45

#### **Contents**

#### **[4 Reference](#page-45-2)** 46

[Kit Contents and Supported Configurations](#page-46-1) 47 [Reference Information for OnePGT Indexes](#page-48-0) 49 [Guidelines for Optimal Index Multiplexing](#page-50-1) 51 [Troubleshooting Guide 5](#page-51-0)2 [Quick Reference Protocols 5](#page-55-0)6

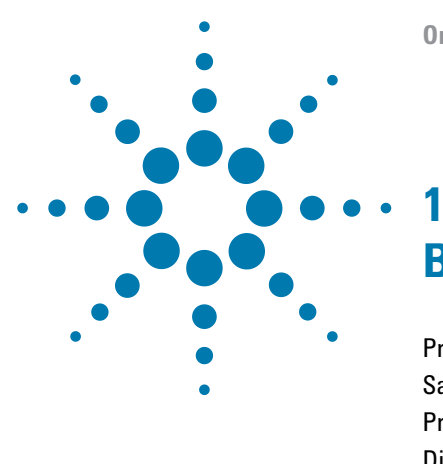

# <span id="page-6-2"></span><span id="page-6-1"></span><span id="page-6-0"></span>**Before You Begin**

[Product Description](#page-7-1) 8 [Safety Notes](#page-8-0) 9 [Procedural Notes](#page-8-1) 9 [Disposal](#page-9-0) 10 [Required Reagents](#page-10-0) 11 [Required Equipment](#page-11-0) 12

Make sure you read and understand the information in this section and have the necessary equipment and reagents listed available before you begin the procedure.

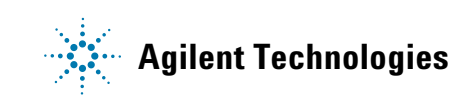

## <span id="page-7-1"></span>**Product Description**

Agilent OnePGT Solution is a genome- wide, next- generation sequencing (NGS)- based system designed to integrate pre- implantation genetic testing (PGT) for monogenic disorders (PGT- M), translocations (PGT- SR), and aneuploidy screening (PGT- A) in a single workflow. Agilent OnePGT Solution includes the REPLI- g Single Cell Kit for whole genome amplification, the Agilent OnePGT Library Prep Kit for the generation of NGS- ready libraries, and the Agilent Alissa OnePGT software for data analysis and reporting.

Agilent OnePGT Solution is intended for PGT analysis of DNA derived from a blastomere (i.e. a single cell of a human cleavage- stage embryo) or a trophectoderm biopsy (i.e. 3- 10 cells of the trophectoderm of a human blastocyst- stage embryo). The protocols are not compatible with DNA derived from polar bodies or other sources.

This publication includes directions for using the REPLI- g Single Cell Kit for whole genome amplification of biopsy samples and for using the Agilent OnePGT Library Prep Kit for sequencing library preparation. The Library Preparation protocol is used to prepare sequencing libraries both from whole genome amplified biopsy samples and from unamplified reference family genomic DNA samples (required only for PGT- M applications).

<span id="page-7-0"></span>Use of the Agilent Alissa OnePGT software for data analysis and reporting is described in separate documentation, available through the Agilent Alissa OnePGT software application. Contact onepgt@agilent.com for assistance with setting up your Agilent Alissa environment.

**NOTE** If you are using this product for embryo screening please make sure you adhere to your country specific laws and regulations for human assisted reproductive technologies. Your country might have banned sex selection for non-medical purposes, as well as the commercial use of gametes, zygotes, and embryos. Agilent shall have no liability for any direct, indirect, consequential, or incidental damages arising out of the use, the results of use, or the inability to use this product.

## <span id="page-8-0"></span>**Safety Notes**

- **1** Specimens should be handled as if infectious using safe laboratory procedures such as those outlined in Biosafety in Microbiological and Biomedical Laboratories and in the CLSI Document M29- A. Thoroughly clean and disinfect all work surfaces with a freshly prepared solution of 70% ethanol in deionized or distilled water.
- **2** Wear appropriate personal protective equipment (PPE) including disposable gloves, laboratory coat, and eye protection – when working in the laboratory or when handling specimens and reagents.
- **3** Material Safety Data Sheets (MSDS) are available from the Agilent website at: www.chem.agilent.com/en- US/Search/Library/Pages/MsdsSearch.aspx.

## <span id="page-8-1"></span>**Procedural Notes**

Use Good Laboratory Practice (GLP) principles at all times, including the procedures outlined below.

- **1** Do not pool reagents from different lots or from different bottles of the same lot.
- **2** Do not use assay materials after their expiration dates.
- **3** All volumes stated in the instructions are intended to be used as specified within the tolerance ranges for standard micropipettors. Make sure that all pipettors are calibrated and operating within manufacturer's specifications.
- **4** Workflow in the laboratory must proceed in a uni- directional manner, beginning in the whole genome amplification or gDNA sample preparation area and moving to the library preparation area.
- **5** Supplies and equipment for DNA isolation must be dedicated to that activity and not used for other activities or moved between areas.
- **6** Powder- free gloves must be worn in each area and must be changed before leaving that area.
- **7** Equipment and supplies used for reagent preparation must not be used for specimen preparation activities or for pipetting or processing amplified DNA or other sources of target DNA.
- **8** Use best- practices to prevent PCR product contamination of samples throughout the workflow:
	- **a** Assign separate pre- PCR and post- PCR work areas and use dedicated equipment, supplies, and reagents in each area. In particular, never use materials designated to post- PCR work areas for pre- PCR segments of the workflow.
	- **b** Maintain clean work areas. Clean pre- PCR surfaces that pose the highest risk of contamination daily using a 10% bleach solution.
	- **c** Always use dedicated pre- PCR pipettors with nuclease- free aerosol- resistant tips to pipette dedicated pre- PCR solutions.
	- **d** Use good laboratory hygiene, including changing gloves after contact with any potentially- contaminated surfaces.
- **9** Follow your institution's procedures or common practices for tracking samples throughout the assay.
- **10** Possible stopping points, where DNA samples may be stored at 4°C or –20°C, are marked in the protocol.
- **11** Avoid repeated freeze- thaw cycles of solutions containing gDNA or enzymes.
- **12** When preparing frozen reagent stock solutions not containing gDNA or enzymes for use:
	- **a** Thaw the aliquot as quickly as possible without heating above room temperature (15 $\rm{^{\circ}C}$  to 30 $\rm{^{\circ}C}$ ).
	- **b** Mix briefly on a vortex mixer, then spin in a microcentrifuge for 5 to 10 seconds to drive the contents off the walls and lid.
	- **c** Store on ice or in a cold rack until use.

## <span id="page-9-0"></span>**Disposal**

Dispose of unused reagents, waste, and specimens in accordance with country, federal, state and local regulations.

# <span id="page-10-0"></span>**Required Reagents**

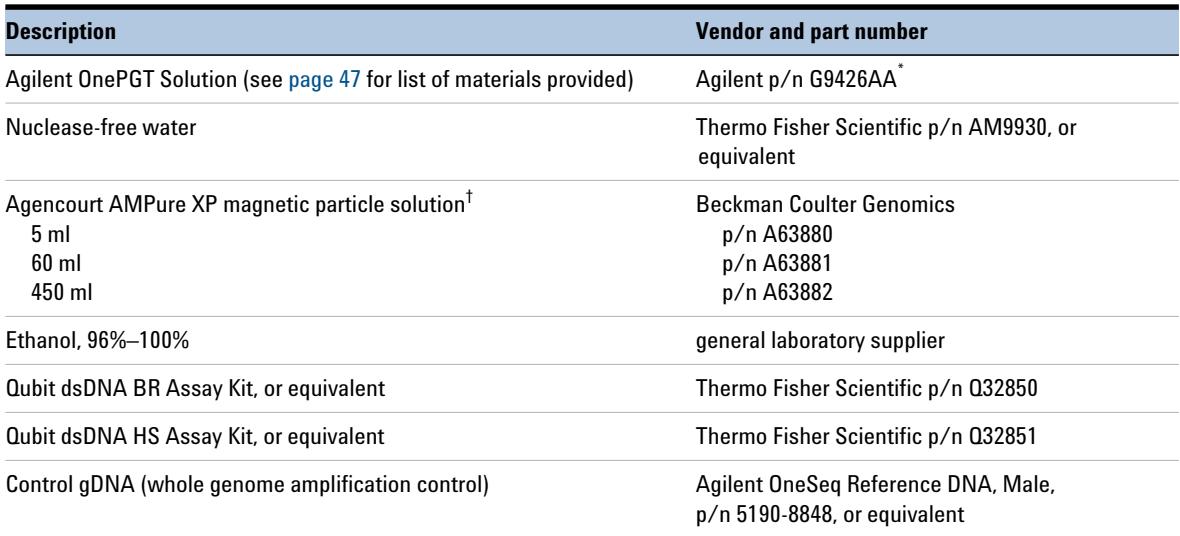

#### <span id="page-10-1"></span>**Table 1** Reagents Required for OnePGT Library Preparation

\* This Protocol also supports use of Agilent p/n G9427AA (Agilent OnePGT Solution without REPLI-g) plus a REPLI-g Single Cell Kit, p/n 5191-4098 (96 reactions).

† Alternatively, SPRIselect Reagent (Beckman Coulter Genomics p/n B23317) may be used for DNA purification steps with the minor protocol modification detailed in the footnote to [Table 17 on page 29.](#page-28-1)

# <span id="page-11-0"></span>**Required Equipment**

<span id="page-11-1"></span>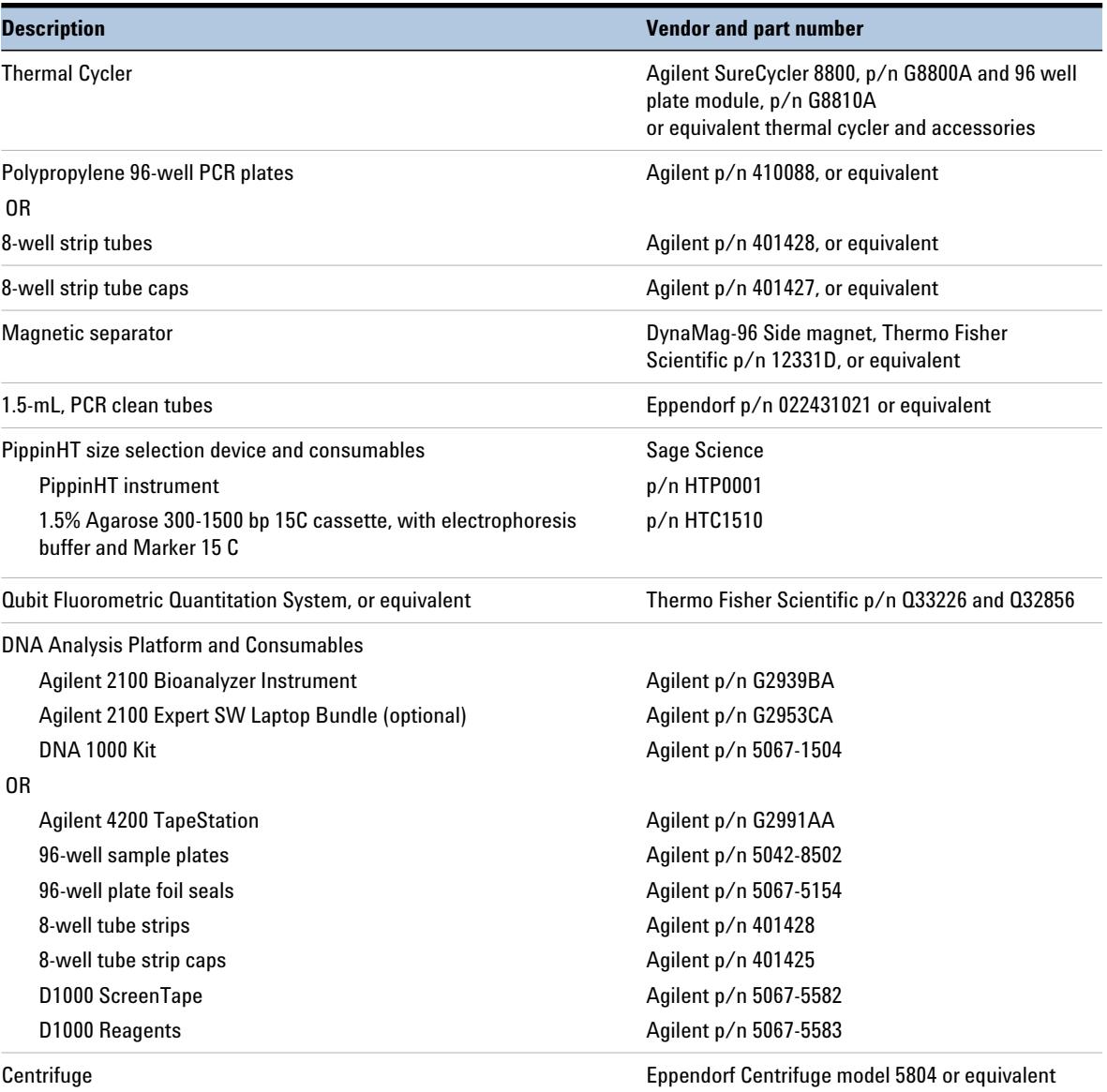

#### <span id="page-11-2"></span>**Table 2** Equipment Required for OnePGT Library Preparation

**Table 2** Equipment Required for OnePGT Library Preparation

| <b>Description</b>                                                                      | <b>Vendor and part number</b>                                                                                                    |
|-----------------------------------------------------------------------------------------|----------------------------------------------------------------------------------------------------|
| Plate or strip tube centrifuge                                                          | Labnet International MPS1000 Mini Plate Spinner,<br>p/n C1000 (requires adapter, p/n C1000-ADAPT,<br>for use with strip tubes) or equivalent |
| Multichannel pipette                                                                    | general laboratory supplier                                                                                                    |
| P10, P20, P200 and P1000 pipettes                                                       | general laboratory supplier                                                                                                    |
| Sterile, nuclease-free aerosol barrier pipette tips                                     | general laboratory supplier                                                                                                    |
| Vortex mixer                                                                            | general laboratory supplier                                                                                                    |
| Ice bucket                                                                              | general laboratory supplier                                                                                                    |
| Powder-free gloves                                                                      | general laboratory supplier                                                                                                    |
| Freezer, set to $-20^{\circ}$ C (acceptable range $-25^{\circ}$ C to $-15^{\circ}$ C)   | general laboratory supplier                                                                                                    |
| Freezer, set to $-80^{\circ}$ C (acceptable range $-84^{\circ}$ C to $-67^{\circ}$ C)   | general laboratory supplier                                                                                                    |
| Refrigerator, set to $+4^{\circ}$ C (acceptable range $+2^{\circ}$ C to $+8^{\circ}$ C) | general laboratory supplier                                                                                                    |

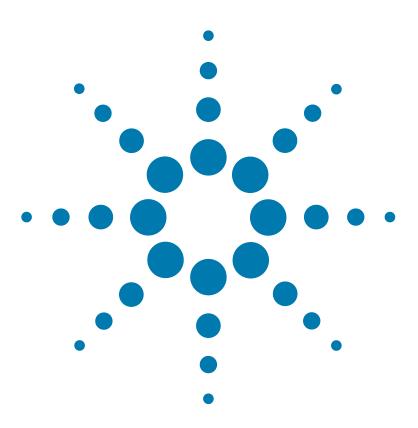

<span id="page-13-1"></span><span id="page-13-0"></span>**2**

# <span id="page-13-2"></span>**Whole Genome Amplification of Biopsy Samples using REPLI-g Single Cell Kit**

[Material Preparation](#page-14-0) 15 [Whole Genome Amplification Protocol](#page-15-0) 16

This section contains instructions for amplification of DNA from human embryo biopsy samples using the REPLI-g Single Cell Kit (Agilent  $p/n$ ) 5191- 4098) and using a modified two- hour DNA amplification protocol. The protocol is intended for use with blastomere (i.e. a single cell of a human cleavage- stage embryo) or trophectoderm (i.e. 3–10 cells of the trophectoderm of a human blastocyst- stage embryo) biopsy samples.

**CAUTION** Do not use other whole genome amplification (WGA) methods to prepare DNA samples for use in the OnePGT Library Preparation protocol. Use only REPLI-g Single Cell Kits purchased from Agilent and prepare samples according to the two-hour protocol provided in this chapter. Use of REPLI-g Single Cell Kits purchased directly from Qiagen, and use of WGA protocols provided by Qiagen, are not supported and may cause loss of samples or data quality.

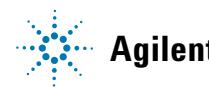

## <span id="page-14-4"></span><span id="page-14-0"></span>**Material Preparation**

This protocol uses the reagents from the REPLI- g Single Cell Kit listed in [Table 3](#page-14-1). See [Table 1 on page 11](#page-10-1) for kit ordering information.

Before starting each protocol step, prepare the reagents as described below.

| <b>REPLI-g Single Cell Kit</b><br><b>Component</b> | <b>Preparation Steps</b>                                                                                                    | <b>Where Used in Protocol</b>                     |
|----------------------------------------------------|----------------------------------------------------------------------------------------------------|---------------------------------------------------|
| <b>Buffer DLB</b>                                  | Provided Iyophilized. For first use, resuspend as directed in<br>"Reconstitution of Buffer DLB" below, then store any unused<br>material at $-20^{\circ}$ C. For subsequent use, thaw at room<br>temperature then vortex to mix before use. | page 15 (lyophilized),<br>page 17 (reconstituted) |
| $H20$ sc                                           | Thaw at room temperature.                                                                                                    | page 15, page 18                                  |
| DTT, 1 M                                           | Thaw at room temperature, then vortex and centrifuge briefly.                                                                                                    | page 17                                           |
| PBS sc                                             | Thaw at room temperature, then vortex and centrifuge briefly.                                                                                                    | page 16                                           |
| <b>Stop Solution</b>                               | Thaw at room temperature, then vortex and centrifuge briefly.                                                                                                    | page 18                                           |
| <b>REPLI-g sc Reaction Buffer</b>                  | Thaw at room temperature, just prior to use. Once thawed,<br>vortex and centrifuge briefly. If a precipitate is present, vortex<br>the tube for an additional 10 seconds to dissolve the material.                                          | page 18                                           |
| REPLI-g sc DNA Polymerase                          | Thaw on ice, just prior to use. Once thawed, mix well by<br>inverting the tube and centrifuge briefly.                                                                                                    | page 18                                           |

<span id="page-14-1"></span>**Table 3** Reagents for whole genome amplification

#### <span id="page-14-2"></span>**Reconstitution of Buffer DLB**

<span id="page-14-3"></span>During first use of each Buffer DLB vial, reconstitute the lyophilized material by adding 500  $\mu$ l of H<sub>2</sub>O sc to the tube. Mix thoroughly to dissolve and then centrifuge briefly.

**NOTE** The reconstituted Buffer DLB, which is pH labile, may be stored for 6 months at –20°C.

## <span id="page-15-0"></span>**Whole Genome Amplification Protocol**

<span id="page-15-1"></span>**1** Prepare each biopsy sample to be processed as a cell suspension in PBS solution with a maximum volume of 4 µl, in a microcentrifuge tube compatible with your thermal cycler.

If using  $\leq 4$  µl of cell material, add a sufficient volume of kit-supplied PBS sc to bring the volume to 4  $\mu$ l.

Keep the samples on ice until they are used in [step](#page-16-2) 5.

**CAUTION** Due to the small number of cells in the sample, it is important to use the liquid handling methods below to prevent sample loss:

- **•** When adding solutions to tubes containing the cell suspension, pipette the solutions onto the side of the tube. Do not insert the pipette tip into the cell suspension liquid, since cells may adhere to the tip and be removed from the sample.
- **•** Mixtures containing the cell suspension must be mixed as specified in the protocol. Do not mix liquids into the cell suspension by vortexing or by pipetting up and down during any of the protocol steps below. (After amplification, solutions containing the amplified DNA may be mixed using these methods as specified in the library preparation protocol starting on [page](#page-21-2) 22.)
- **2** Prepare positive and negative control samples in microcentrifuge tubes compatible with your thermal cycler.
	- **a Positive control:** 4 µl of well- characterized control gDNA (see Table [1 on page](#page-10-1) 11 for a recommended source) diluted to 15  $pg/µ$  in PBS sc
	- **b Collection buffer negative control:**  $4 \mu$  of the embryo biopsy collection buffer
	- **c NTC negative control:** 4 µl of PBS sc

**3** Preprogram a thermal cycler (Agilent's SureCycler 8800 thermal cycler, or equivalent), with the heated lid ON, using the program in [Table](#page-16-3) 4. Start the program, then immediately pause the program to allow the heated lid to reach temperature while you prepare Buffer D2. Follow the manufacturer's instructions for pausing the PCR program.

#### <span id="page-16-3"></span>**Table 4** Thermal cycler program for cell lysis and DNA denaturation

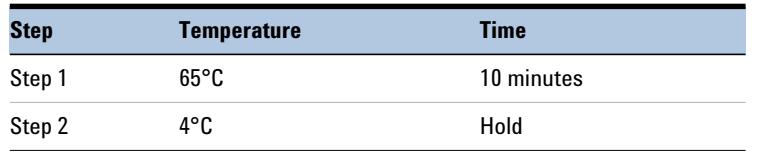

<span id="page-16-0"></span>**4** Prepare the appropriate volume of Buffer D2 (denaturation buffer) in a 1.5- ml tube, as described in [Table](#page-16-1) 5. Mix by vortexing, then spin the tube briefly to collect the liquid.

#### <span id="page-16-1"></span>**Table 5** Preparation of Buffer D2

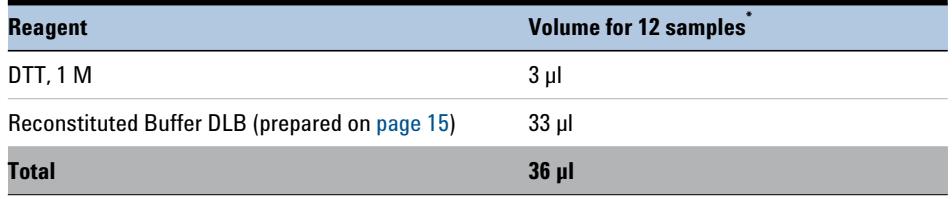

\* If processing fewer than 12 samples, store the remaining Buffer D2 at –20°C for up to three months.

<span id="page-16-2"></span>**5** Add 3 µl Buffer D2 (prepared in [Table](#page-16-1) 5) to each 4- µl cell sample and each control sample. Pipette the Buffer D2 onto the wall of the tube above the liquid surface, then mix by flicking the tubes carefully. Spin the tubes briefly to collect the liquid.

#### **NOTE**

Before continuing to the next step, verify that the cell material in the tube is suspended in liquid and is not adhering to the tube wall above the liquid surface.

**6** Place the samples in the thermal cycler. Close the lid, then resume the cell lysis/DNA denaturation program in [Table](#page-16-3) 4.

- <span id="page-17-1"></span>**7** Once the thermal cycler reaches the 4<sup>°</sup>C Hold step, remove the samples and add 3 µl of the kit- provided Stop Solution to each tube. Pipette the Stop Solution onto the wall of the tube above the liquid surface, then mix by flicking the tube carefully. Spin the tubes briefly to collect the liquid. Keep the samples on ice.
- <span id="page-17-2"></span>**8** Thaw the REPLI- g sc DNA Polymerase on ice, mix well by inverting the tube, and keep on ice until use in [step](#page-17-0) 10. Thaw the REPLI-g sc Reaction Buffer at room temperature, mix by vortexing, and keep at room temperature until use in [step](#page-17-0) 10. Spin the reagent tubes briefly to collect the liquid before use.
- **9** Preprogram the thermal cycler, with the heated lid ON, using the program in [Table](#page-17-3) 6. Start the program, then immediately pause the program to allow the heated lid to reach temperature while you set up the reactions.

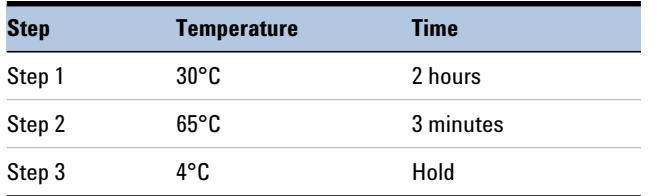

<span id="page-17-5"></span><span id="page-17-3"></span>**Table 6** Thermal cycler program for DNA amplification

<span id="page-17-0"></span>**10** Prepare the appropriate volume of amplification master mix in a 1.5- ml tube, as described in [Table](#page-17-4) 7. First combine the kit-supplied  $H_2O$  sc and the REPLI-g sc Reaction Buffer, then mix by vortexing, and spin the tube briefly. Just before use of the master mix in [step](#page-18-0) 11, add the REPLI- g sc DNA Polymerase and mix well by pipetting up and down. Keep the master mix on ice and proceed immediately to [step](#page-18-0) 11.

<span id="page-17-4"></span>**Table 7** Preparation of amplification master mix

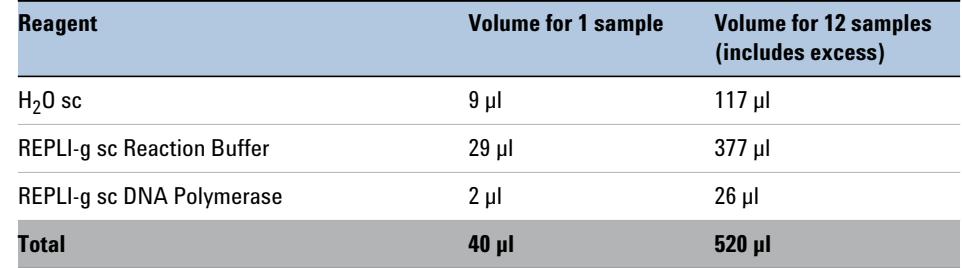

- <span id="page-18-0"></span>**11** To each 10- µl denatured DNA sample, add 40 µl of the amplification master mix prepared in [Table](#page-17-4) 7. Pipette the master mix onto the wall of the tube above the liquid surface, then mix by flicking the tube carefully. Briefly spin the tubes to collect the liquid.
- **12** Place the samples in the thermal cycler. Close the lid, then resume the DNA amplification program in [Table](#page-17-3) 6.

The DNA polymerase is inactivated during incubation at 65°C in Step 2 of this program.

<span id="page-18-1"></span>**13** Once the thermal cycler reaches the 4°C Hold step, proceed to the DNA library preparation protocol on [page](#page-21-3) 22.

If the amplified DNA samples will not be used immediately, store the samples at  $4^{\circ}$ C for up to 3 days or at  $-20^{\circ}$ C for up to 1 year.

**NOTE**

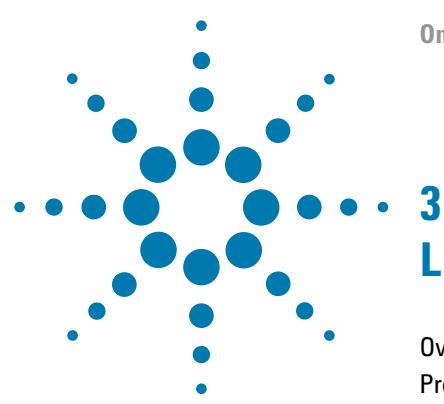

# <span id="page-19-2"></span><span id="page-19-1"></span><span id="page-19-0"></span>**Library Preparation**

[Overview of the Workflow](#page-20-0) 21 [Protocol](#page-21-0) 22 [Step 1. Prepare DNA samples](#page-21-1) 22 [Step 2. Fragment the DNA](#page-22-0) 23 [Step 3. Add adapters to fragmented DNA](#page-24-0) 25 [Step 4. Ligate the adapters](#page-26-0) 27 [Step 5. Purify the DNA using SPRI beads](#page-28-0) 29 [Step 6. Size-select the DNA fragments](#page-31-0) 32 [Step 7. Suppression PCR-amplify the size-selected DNA](#page-33-0) 34 [Step 8. Purify the DNA using SPRI beads](#page-36-0) 37 [Step 9. Quantify and qualify the OnePGT libraries](#page-38-0) 39 [Step 10. Pool libraries for multiplexed sequencing](#page-40-0) 41 [Step 11. Set up the sequencing run](#page-42-0) 43 [Step 12. Process sequencing data and upload to Agilent Alissa](#page-44-0)  [OnePGT](#page-44-0) 45

This section contains instructions for the preparation of OnePGT libraries compatible with sequencing on Illumina NGS systems.

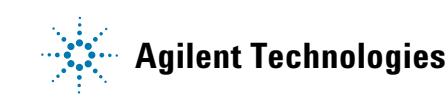

## <span id="page-20-0"></span>**Overview of the Workflow**

The OnePGT library preparation workflow is summarized in [Figure 1.](#page-20-1) The estimated hands- on time (HOT) and estimated total turnaround time (TAT) are shown for each step, when processing 24 samples and using a TapeStation 4200 instrument for QC size profiling steps.

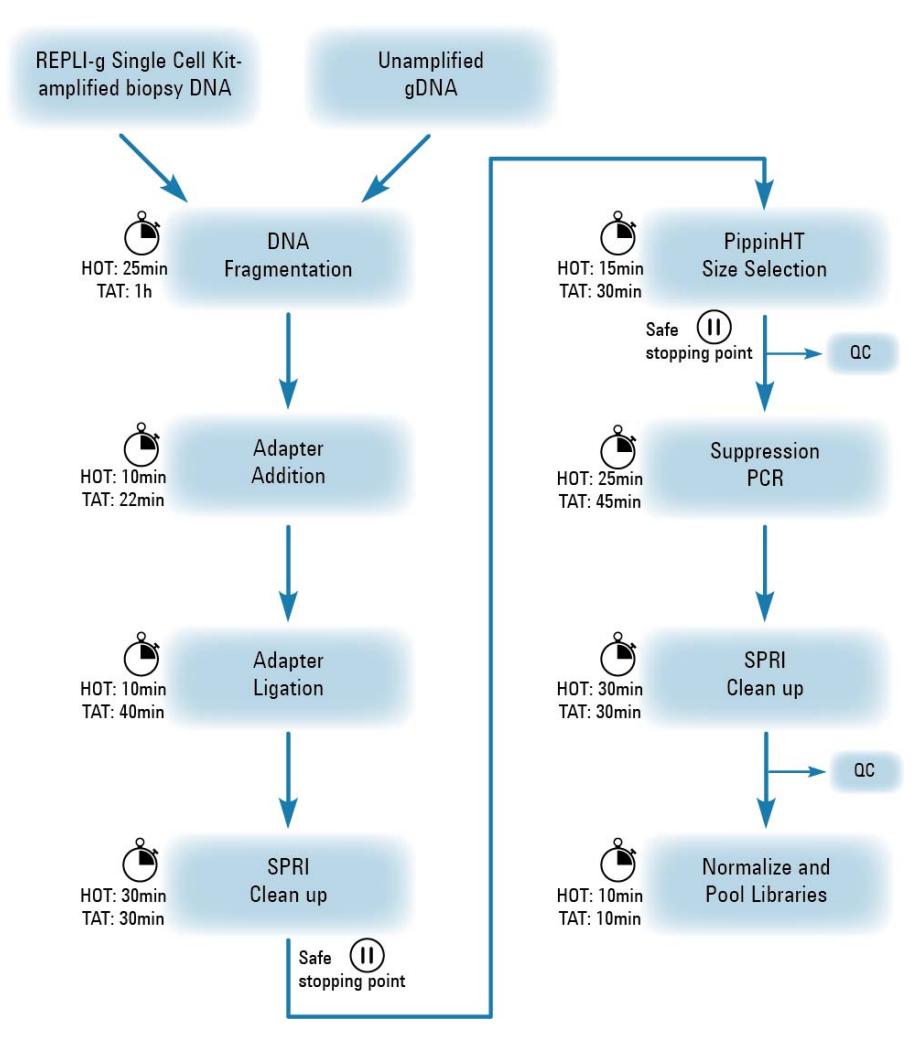

<span id="page-20-1"></span>**Figure 1** OnePGT library preparation workflow and time requirements.

## <span id="page-21-2"></span><span id="page-21-0"></span>**Protocol**

This protocol describes the steps to prepare sequencing libraries from whole genome amplified DNA samples, derived from human blastomere or trophectoderm biopsies. The protocol is also used to prepare sequencing libraries from unamplified family reference gDNA prepared from blood samples (required only for PGT- M applications). The protocol is not compatible with DNA derived from polar bodies or other sources.

Biopsy- derived DNA samples must be amplified using the REPLI- g Single Cell Kit supplied by Agilent, using the protocol provided in [Chapter 2,](#page-13-1)  ["Whole Genome Amplification of Biopsy Samples using REPLI- g Single Cell](#page-13-1)  [Kit"](#page-13-1). The concentration of the amplified product should be  $\geq 200$  ng/ $\mu$ l by fluorometric quantitation. **Do not use other whole genome amplification (WGA) methods to prepare DNA samples for use in this protocol.**

## <span id="page-21-1"></span>**Step 1. Prepare DNA samples**

The protocol requires 500 ng DNA per sample. Make sure the gDNA samples are of high quality, with  $OD_{260}/OD_{280}$  ratio  $\geq 1.8$ .

- <span id="page-21-3"></span>**1** Mix the DNA sample by vortexing. Spin the sample tube briefly to collect the liquid and keep on ice.
- **2** Use the Qubit dsDNA BR Assay to determine the initial concentration of each DNA sample. Follow the manufacturer's instructions.
- <span id="page-21-4"></span>**3** Prepare 20 µl of 29.4 ng/µl DNA for each sample by diluting the DNA samples with nuclease-free  $H<sub>2</sub>O$ . Place the diluted samples in wells of a PCR plate or strip tube and keep on ice.

Do not use the [Nuclease-Free Water](#page-47-0) provided in [Agilent OnePGT Library Prep Kit Box 2](#page-46-2) for this step. The kit-supplied water is intended for use only during the ligation step on [page](#page-27-0) 28. **NOTE**

## <span id="page-22-0"></span>**Step 2. Fragment the DNA**

In this step, the DNA is enzymatically fragmented. This step uses the components listed in [Table 8.](#page-22-1)

<span id="page-22-1"></span>**Table 8** Reagents for DNA fragmentation

| Kit Component                    | <b>Storage Location</b>                      |
|----------------------------------|----------------------------------------------|
| <b>Restriction Enzyme 1</b>      | Agilent OnePGT Library Prep Kit Box 1, -80°C |
| <b>Restriction Enzyme 2</b>      | Agilent OnePGT Library Prep Kit Box 2, -20°C |
| <b>Restriction Enzyme Buffer</b> | Agilent OnePGT Library Prep Kit Box 2, -20°C |

- **1** Thaw the vial of [Restriction Enzyme Buffer](#page-47-2) completely before use. Mix by vortexing. Spin the vial briefly to collect the liquid and keep on ice.
- **2** Preprogram a thermal cycler, with the heated lid ON, using the program in [Table](#page-22-2) 9. Start the program, then immediately pause the program to allow the heated lid to reach temperature while you set up the reactions. Follow the manufacturer's instructions for pausing the PCR program.

| <b>Step</b> | <b>Temperature</b> | <b>Time</b> |
|-------------|--------------------|-------------|
| Step 1      | $37^{\circ}$ C     | 15 minutes  |
| Step 2      | $65^{\circ}$ C     | 20 minutes  |
| Step 3      | $4^{\circ}$ C      | 1 minute    |
| Step 4      | 4°C                | Hold        |

<span id="page-22-2"></span>**Table 9** Thermal cycler program for DNA fragmentation

<span id="page-22-3"></span>**3** Place vials of [Restriction Enzyme 1](#page-46-3) and [Restriction Enzyme 2](#page-47-1) on ice and verify that the contents are thawed. Spin the tubes briefly to collect the liquid and keep on ice.

**NOTE**

Return [Restriction Enzyme 1](#page-46-3) and [Restriction Enzyme 2](#page-47-1) vials to the storage locations listed in [Table](#page-22-1) 8 as quickly as possible after use in [step](#page-23-0) 4.

<span id="page-23-0"></span>**4** Prepare the appropriate volume of restriction digest mix in a 1.5- ml tube, as described in [Table](#page-23-1) 10. Mix by pipetting up and down at least 10 times. Do not vortex. Spin the tube briefly to collect the liquid and keep on ice.

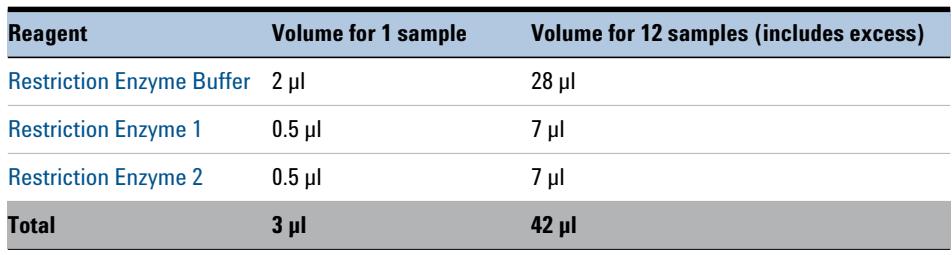

#### <span id="page-23-1"></span>**Table 10** Preparation of restriction digest mix

- **5** Set up the digestion reactions using a PCR plate or strip tube.
	- **a** To each sample well, add 3 µl of the restriction digest mix prepared in [Table](#page-23-1) 10.
	- **b** Using a multichannel pipette, add 17 µl of each 29.4 ng/µl DNA sample to its assigned sample well, for a total reaction volume of 20 µl.
	- **c** Mix by pipetting up and down at least 10 times. Do not vortex.
- **6** Cap the wells, then place the plate or strip tube in the thermal cycler. Close the lid, then resume the thermal cycling program in [Table](#page-22-2) 9.

## <span id="page-24-0"></span>**Step 3. Add adapters to fragmented DNA**

In this step, adapters are added to the DNA fragments. The mixture is heated to 65°C in order to increase adapter- fragment interactions and decrease fragment- fragment interactions. This step uses the components listed in Table [11](#page-24-1).

<span id="page-24-1"></span>**Table 11** Reagents for adapter addition

| Kit Component    | <b>Storage Location</b>                      |  |
|------------------|----------------------------------------------|--|
| <b>Adapter 1</b> | Agilent OnePGT Library Prep Kit Box 2, -20°C |  |
| <b>Adapter 2</b> | Agilent OnePGT Library Prep Kit Box 2, -20°C |  |

- **1** Thaw vials of [Adapter 1](#page-47-4) and [Adapter 2](#page-47-3) on ice.
- **2** Once the thermal cycler reaches the 4°C Hold step [\(Step 4](#page-22-3) in [Table](#page-22-2) 9), remove the fragmented DNA samples, briefly spin the samples to collect the liquid, then place the samples on ice.
- **3** Preprogram the thermal cycler (with the heated lid ON) with the program in [Table](#page-24-2) 12. Start the program, then immediately pause the program to allow the heated lid to reach temperature while you set up the reactions.

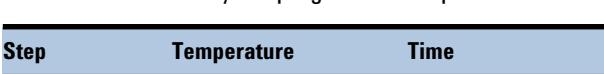

<span id="page-24-2"></span>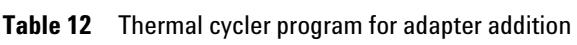

<span id="page-24-3"></span>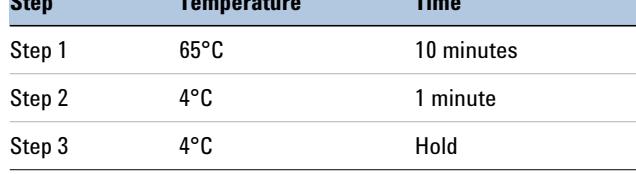

**Step 3. Add adapters to fragmented DNA**

**4** Combine appropriate volumes of [Adapter 1](#page-47-4) and [Adapter 2,](#page-47-3) in a 1.5- ml tube, as described in [Table](#page-25-0) 13. Mix by vortexing for 2 seconds, then spin the tube briefly and keep on ice.

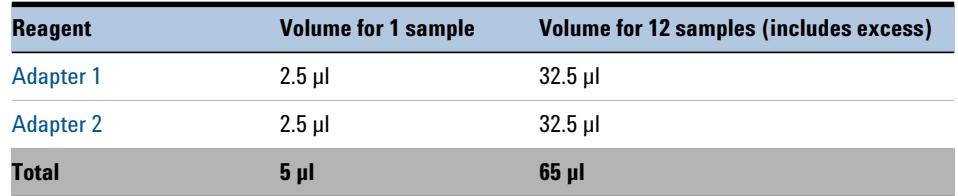

<span id="page-25-0"></span>**Table 13** Preparation of adapter mixture

- **5** Add 5 µl of the adapter mixture to each DNA sample well. Mix by pipetting up and down at least 10 times.
- **6** Cap the wells, then place the plate or strip tube in the thermal cycler. Close the lid, then resume the thermal cycling program in [Table](#page-24-2) 12.

## <span id="page-26-0"></span>**Step 4. Ligate the adapters**

In this step, the adapters are ligated to the DNA fragments. This step uses the components listed in Table [14](#page-26-1).

<span id="page-26-1"></span>**Table 14** Reagents for adapter ligation

| <b>Kit Component</b>       | <b>Storage Location</b>                      |
|----------------------------|----------------------------------------------|
| <b>DNA Ligase</b>          | Agilent OnePGT Library Prep Kit Box 2, -20°C |
| Ligase Buffer              | Agilent OnePGT Library Prep Kit Box 2, -20°C |
| <b>Nuclease-Free Water</b> | Agilent OnePGT Library Prep Kit Box 2, -20°C |

- **1** Once the thermal cycler reaches the 4°C Hold step ([Step 3](#page-24-3) in [Table](#page-24-2) 12), remove the samples (DNA + adapters), briefly spin the samples to collect the liquid, then place the samples on ice.
- **2** Thaw vial of [Ligase Buffer](#page-47-6) on ice and place vial [DNA Ligase](#page-47-5) on ice. Thaw vial of [Nuclease- Free Water](#page-47-0) at room temperature and then keep on ice.
- **3** Preprogram the thermal cycler (with the heated lid ON) with the program in [Table](#page-26-2) 15. Start the program, then immediately pause the program to allow the heated lid to reach temperature while you set up the reactions.

<span id="page-26-3"></span>

| <b>Step</b> | <b>Temperature</b> | <b>Time</b> |
|-------------|--------------------|-------------|
| Step 1      | $22^{\circ}$ C     | 15 minutes  |
| Step 2      | $65^{\circ}$ C     | 10 minutes  |
| Step 3      | 4°C                | 1 minute    |
| Step 4      | 4°C                | Hold        |

<span id="page-26-2"></span>**Table 15** Thermal cycler program for adapter ligation

<span id="page-27-0"></span>**4** Prepare the appropriate volume of ligation reagent mix in a 1.5- ml tube, as described in [Table](#page-27-1) 16. Mix well by pipetting up and down at least 10 times. Do not vortex. Spin the tube briefly to collect the liquid and keep on ice.

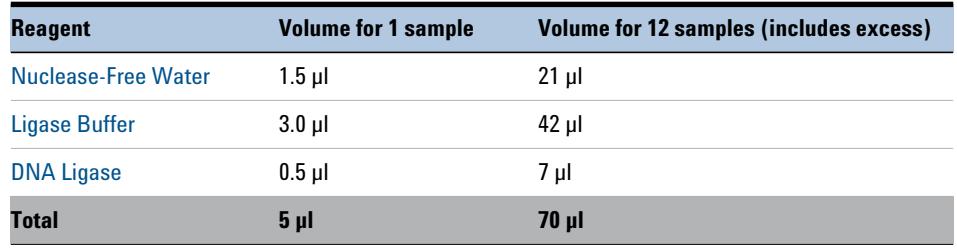

<span id="page-27-1"></span>**Table 16** Preparation of ligation reagent mix

- **5** Add 5 µl of the ligation reagent mix to each DNA sample well. Mix by pipetting up and down at least 10 times. Do not vortex.
- **6** Cap the wells, then place the plate or strip tube in the thermal cycler. Close the lid, then resume the thermal cycling program in [Table](#page-26-2) 15.
- <span id="page-27-2"></span>**7** Once the thermal cycler reaches the 4<sup>°</sup>C Hold step ([Step 4](#page-26-3) in [Table](#page-26-2) 15), remove the samples, briefly spin the samples to collect the liquid, and place on ice.

## <span id="page-28-4"></span><span id="page-28-0"></span>**Step 5. Purify the DNA using SPRI beads**

In this step, the adapter tagged DNA is purified, using a solid- phase reversible immobilization (SPRI) system, to remove excess unligated adapters and adapter- dimers. This step uses the components listed in [Table 17.](#page-28-2)

<span id="page-28-2"></span><span id="page-28-1"></span>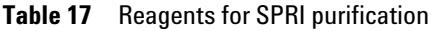

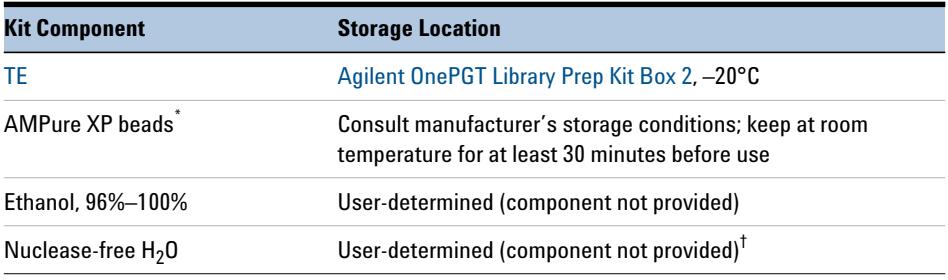

\* Beckman Coulter's SPRIselect Reagent can be used instead of AMPure XP beads at this step. If using SPRIselect Reagent, replace the 70% ethanol with 85% ethanol in all protocol steps below.

† Do not use the [Nuclease-Free Water](#page-47-0) provided in [Agilent OnePGT Library Prep Kit Box 2](#page-46-2), which is supplied for use only in the ligation reactions (see [page 28\)](#page-27-0).

- <span id="page-28-3"></span>**1** Let the AMPure XP beads come to room temperature for at least 30 minutes before use. *Do not freeze the beads at any time*.
- **2** Prepare 400 µl of fresh 70% ethanol per sample for use in [step](#page-29-1) 9 and [step](#page-29-0) 11.

### **NOTE**

When the complete library preparation protocol is performed on the same day, you can prepare 0.8 ml of fresh 70% ethanol per sample for use in both SPRI purification procedures in the workflow (steps below and on [page](#page-36-0) 37).

When both SPRI purification procedures are performed on the same day, also retain the AMPure XP bead suspension at room temperature through use on [page](#page-36-0) 37.

- **3** Add 20  $\mu$ l of nuclease-free H<sub>2</sub>O to each sample well containing adapter- tagged DNA.
- **4** Mix the room-temperature AMPure XP bead suspension well so that the reagent appears homogeneous and consistent in color.

**5** Add 50 µl of the homogeneous bead suspension to each sample well containing the 50- µl DNA samples. Mix by pipetting up and down at least 10 times.

Check that the beads are in a homogeneous suspension in the sample wells. Each well should have a uniform color with no layers of beads or clear liquid present.

- **6** Incubate samples for 5 minutes at room temperature.
- **7** Put the plate or strip tube on the magnetic stand at room temperature, and incubate the samples on the stand for 2 minutes.

The plate or strip tube remains on magnetic stand until [step](#page-29-2) 13.

- <span id="page-29-1"></span>**8** While keeping the samples on the magnetic stand, carefully remove and discard 90 µl of cleared solution from each well. Do not disturb the beads while removing the solution. **9** Continue to keep the samples on the magnetic stand while you dispense
	- 180 µl of fresh 70% ethanol in each sample well.
	- **10** Wait for up to 30 seconds to allow any disturbed beads to settle, then remove the ethanol.
	- **11** Repeat [step](#page-29-1) 9 and [step](#page-29-3) 10 once for a total of two washes. Make sure to remove all of the ethanol at each wash step.

### **NOTE**

**NOTE**

<span id="page-29-3"></span><span id="page-29-0"></span>Retention of ethanol in the sample wells can cause incomplete elution of DNA from the beads and sample loss. At the end of the final wash step, use a P10 pipette to remove any traces of ethanol from the wells without disturbing the beads.

- **12** Allow the beads to air- dry for 8 minutes at room temperature, keeping the plate or strip tube on the magnetic stand.
- <span id="page-29-2"></span>Do not exceed 8 minutes. Over-drying the beads can reduce sample recovery. **NOTE**
	- **13** Remove the samples from the magnetic stand, then add 25 µl of [TE](#page-47-7) to each sample well. Mix by pipetting up and down at least 10 times.
	- **14** Incubate for 2 minutes at room temperature.
- **15** Put the plate or strip tube in the magnetic stand at room temperature and leave for 1 minute or until the solution in each well is clear.
- **16** Remove 20 µl of each cleared supernatant to wells of a fresh plate or strip tube and keep on ice. You can discard the beads at this time.

**CAUTION** Take care to avoid transferring any of the beads to the final DNA sample wells.

**Stopping Point** If you will not continue to the next protocol step within two hours, cap the plate or strip tube wells, and store the samples at  $4^{\circ}$ C or  $-20^{\circ}$ C for up to one week.

## <span id="page-31-0"></span>**Step 6. Size-select the DNA fragments**

In this step, the adapter- tagged DNA fragments are size- selected by agarose gel electrophoresis using the PippinHT system (see supplier information on [page 12](#page-11-1)).

Before you begin, make sure you understand the PippinHT system instructions for use provided by the manufacturer.

- **1** Transfer the PippinHT system reagents from cold storage to room temperature at least 30 minutes before use.
- **2** Set up the PippinHT system, using a 1.5% Agarose 300- 1500 bp 15C cassette, according to the manufacturer's instructions.

Make sure to calibrate the PippinHT instrument as directed in the *Optical Calibration* section of the PippinHT *Operations Manual*.

- **3** Prepare the cassette as described in the *Preparing a Cassette* section of the PippinHT *Operations Manual*.
- **4** Perform a continuity test as described in the *Continuity Test* section of the PippinHT *Operations Manual*.
- **5** Program the run using the PippinHT user interface making the selections provided below. Refer to the *Programming a Protocol* section of the PippinHT *Operations Manual* for more information.
	- **a** Select cassette definition **1.5% Agarose 300-1500 bp 15C**
	- **b** For each set of lane pairs, select **Range** from the programming mode options (**Tight**/**Range**/**Time**) and enter size range of 335- 575 bp
	- **c** Select **Use Internal Standards**
- **6** Add 5 µl of Internal Marker 15C to each 20- µl purified DNA sample in the PCR plates or strip tubes. Mix thoroughly by pipetting up and down at least 15 times or vortexing then spin the samples briefly to collect the liquid.

Refer to the *Sample Preparation* section of the PippinHT *Operations Manual* for more information.

Insufficient mixing can result in incorrect marker detection in the run and sample loss. **NOTE**

<span id="page-32-0"></span>**7** For each sample to be run, remove 30 µl of electrophoresis buffer from a loading well of the cassette. Refer to the *Loading Samples* section of the PippinHT *Operations Manual* for more information.

Take care to avoid damaging the agarose surrounding the loading well during sample loading steps. Consult the manufacturer's instructions for more information.

Loading using a multi-channel pipette is preferred for greatest efficiency. If loading using a single-channel pipette, process samples in sets of up to four at a time and complete multiple rounds of [step](#page-32-0) 7 and [step](#page-32-1) 8 until all samples have been loaded.

- <span id="page-32-1"></span>**8** Load each 25- µl DNA sample into a separate loading well. Make sure to use the wells from which the buffer was removed in [step](#page-32-0) 7.
- **9** Press **Start** to start the electrophoresis run.

**NOTE**

**CAUTION** The run must be started within 10 minutes of loading the samples.

- **10** Once the run is finished, transfer the 30- µl size-selected DNA samples from the elution wells of the cassette to a fresh PCR plate or strip tube. Keep the samples on ice.
- <span id="page-32-2"></span>**11** Remove 2 µl of each size- selected DNA sample and measure the DNA concentration using the Qubit dsDNA HS assay, according to the manufacturer's instructions (see supplier information on [page](#page-11-1) 12).

The minimum acceptable concentration is  $0.2 \text{ ng/µl}$ . A sample with concentration  $\langle 0.2 \rangle$  ng/ $\mu$ l should be discarded, and the preparation steps for the sample repeated.

**Stopping Point** If you will not continue to the next protocol step within two hours, cap the plate or strip tube wells, and store the samples at  $4^{\circ}$ C for up to 3 days.

## <span id="page-33-2"></span><span id="page-33-0"></span>**Step 7. Suppression PCR-amplify the size-selected DNA**

In this step, the size- selected DNA libraries are amplified in PCR reactions using primers designed for the following purposes:

- **•** Elongation of adapters to full- length adapter sequences required for sequencing on the Illumina platform
- Indexing using sample-specific reverse primers
- **•** Selective amplification of only fragments ligated to both Adapter 1 and Adapter 2

This step uses the components listed in [Table 18.](#page-33-1)

<span id="page-33-1"></span>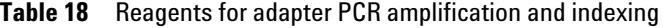

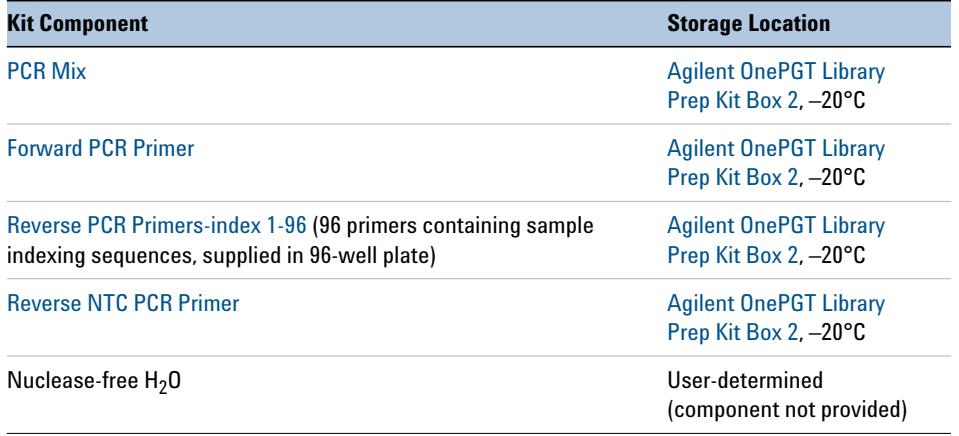

**CAUTION** To avoid cross-contaminating libraries, set up PCR reactions in a dedicated clean area or PCR hood with UV sterilization and positive air flow.

> **No- template controls:** Each time you run suppression PCR, include a no-template control (NTC), using the same source of nuclease-free  $H_2O$ that was used to dilute DNA samples on [page 22 \(step 3](#page-21-4)). The reverse PCR primer for NTC reactions is the kit- supplied [Reverse NTC PCR](#page-47-11)  [Primer](#page-47-11), which is supplied in an amount sufficient for 8 PCR reactions.

- <span id="page-34-1"></span>**1** Determine the appropriate index assignments for each sample, using the considerations below, and record the index assignments.
	- **•** Use a different index (included in reverse primers used at this step) for each sample to be sequenced in the same lane.
	- **•** Refer to ["Guidelines for Optimal Index Multiplexing"](#page-50-0) on page 51 for specific index multiplexing recommendations for OnePGT sequencing data processing.
- **2** Using the starting DNA concentration determined by fluorometry in [step](#page-32-2) 11 on [page](#page-32-2) 33, dilute each DNA sample to  $0.625$  ng/ $\mu$ l using nuclease-free  $H_2O$ . Prepare at least 25  $\mu$ l of diluted DNA for each sample. Keep the samples on ice.

Samples with starting concentration between 0.2 ng/ $\mu$ l and 0.625 ng/ $\mu$ l can be added to the PCR reaction ([step](#page-35-0) 8, below) without dilution.

**3** Thaw the vial of [PCR Mix](#page-47-8) on ice. Once thawed, mix the reagent well by pipetting up and down at least 10 times.

The vial of PCR mix may initially contain a precipitate, which should be dissolved by thawing and mixing the vial contents.

**4** Preprogram the thermal cycler (with the heated lid ON) with the program in [Table](#page-34-0) 19. Start the program, then immediately pause the program to allow the heated lid to reach temperature while you set up the reactions.

| <b>Segment Number</b> | <b>Number of Cycles Temperature</b> |                | <b>Time</b> |
|-----------------------|-------------------------------------|----------------|-------------|
|                       |                                     | $98^{\circ}$ C | 45 seconds  |
|                       |                                     |                |             |
|                       |                                     | $98^{\circ}$ C | 15 seconds  |
| $\mathfrak{p}$        | 7                                   | $64^{\circ}$ C | 30 seconds  |
|                       |                                     | $72^{\circ}$ C | 30 seconds  |
| 3                     |                                     | $72^{\circ}$ C | 1 minute    |
| 4                     |                                     | $4^{\circ}$ C  | 1 minute    |
| 5                     |                                     | 4°C            | Hold        |

<span id="page-34-0"></span>**Table 19** Thermal cycler program for suppression PCR

**NOTE**

**5** Prepare the appropriate volume of PCR reagent mix, as described in [Table](#page-35-1) 20, on ice. Mix by pipetting up and down at least 10 times.

| <b>Reagent</b>            | <b>Volume for 1 reaction</b> | Volume for 13 reactions (12 library amplifications<br>+ 1 NTC; includes excess <sup>*</sup> ) |
|---------------------------|------------------------------|-----------------------------------------------------------------------------------------------|
| <b>PCR Mix</b>            | 25 ul                        | 375 ul                                                                                        |
| <b>Forward PCR Primer</b> | - 2.5 ul                     | $37.5$ µl                                                                                     |
| <b>Total</b>              | $27.5$ µl                    | $412.5$ µl                                                                                    |

<span id="page-35-1"></span>**Table 20** Preparation of PCR reagent mix

When preparing reagent mixtures for <24 samples, include excess reagent volumes equivalent to 2 additional reactions. For 25–48 samples include excess of 4 additional reactions, for 49–72 samples include excess of 6 additional reactions, and for 73–96 samples include excess of 8 additional reactions.

- **6** Dispense 27.5 µl of the PCR reagent mix prepared in [Table](#page-35-1) 20 into each sample well of a fresh PCR plate or strip tube.
- **7** To each well add 2.5 µl of the appropriate Reverse PCR Primer (using the specific indexed primer assigned to the sample in [step](#page-34-1) 1 on [page](#page-34-1) 35 or using [Reverse NTC PCR Primer](#page-47-11) for the no- template control). For a map of plate positions for the indexed Reverse PCR primers, see Table [31 on page](#page-48-1) 49.
- <span id="page-35-0"></span>**8** Add 20 µl of each DNA sample (0.2–0.625 ng/µl) to the appropriate well. For the no-template control well, add 20 µl of the nuclease-free  $H<sub>2</sub>O$  that was used to dilute the DNA samples. Mix by pipetting up and down at least 10 times.
- **9** Cap the wells, then place the plate or strip tube in the thermal cycler. Close the lid, then resume the thermal cycling program in [Table](#page-34-0) 19.
- **10** Once the thermal cycler reaches the 4°C Hold step (Segment 5 in [Table](#page-34-0) 19), remove the samples, and briefly spin the samples to collect the liquid.

## <span id="page-36-1"></span><span id="page-36-0"></span>**Step 8. Purify the DNA using SPRI beads**

In this step, the amplified DNA is SPRI- purified to remove excess primers. Before you begin, verify that the AMPure XP beads have been kept at room temperature for at least 30 minutes and that fresh 70% ethanol has been prepared.

This step uses the components listed in [Table 17.](#page-28-2)

| <b>Kit Component</b> | <b>Storage Location</b>                                                                            |
|----------------------|----------------------------------------------------------------------------------------------------|
| AMPure XP beads      | Transferred to room temperature on page 28 <sup>T</sup>                                            |
| 70% ethanol          | Prepared on page 29; if samples were stored prior to<br>suppression PCR, prepare fresh 70% ethanol |
| Nuclease-free $H_2O$ | User-determined (component not provided)                                                           |

**Table 21** Reagents for SPRI purification

Beckman Coulter's SPRIselect Reagent can be used instead of AMPure XP beads at this step. If using SPRIselect Reagent, replace the 70% ethanol with 85% ethanol in all protocol steps below.

† Ensure that the AMPure XP beads have been held at room temperature for at least 30 minutes before use if they were returned to cold storage after use on [page 29](#page-28-0).

- **1** Mix the room-temperature AMPure XP bead suspension well so that the reagent appears homogeneous and consistent in color.
- <span id="page-36-2"></span>**2** Add 50 µl of the homogeneous bead suspension to each sample well containing the 50- µl amplified DNA samples. Mix by pipetting up and down at least 10 times.

Check that the beads are in a homogeneous suspension in the sample wells. Each well should have a uniform color with no layers of beads or clear liquid present.

- **3** Incubate samples for 5 minutes at room temperature.
- **4** Put the plate or strip tube on the magnetic stand at room temperature, and incubate the samples on the stand for 2 minutes.

The plate or strip tube remains on magnetic stand until [step](#page-37-0) 10.

#### **NOTE**

- **5** While keeping the samples on the magnetic stand, carefully remove and discard 90 µl of cleared solution from each well. Do not disturb the beads while removing the solution.
- <span id="page-37-1"></span>**6** Continue to keep the samples on the magnetic stand while you dispense 180 µl of fresh 70% ethanol in each sample well.
- <span id="page-37-2"></span>**7** Wait for up to 30 seconds to allow any disturbed beads to settle, then remove the ethanol.
- **8** Repeat [step](#page-37-1) 6 and [step](#page-37-2) 7 once for a total of two washes. Make sure to remove all of the ethanol at each wash step.

**NOTE**

Retention of ethanol in the sample wells can cause incomplete elution of DNA from the beads and sample loss. At the end of the final wash step, use a P10 pipette to remove any traces of ethanol from the wells without disturbing the beads.

**9** Allow the beads to air- dry for 8 minutes at room temperature, keeping the plate or strip tube on the magnetic stand.

**NOTE**

Do not exceed 8 minutes. Over-drying the beads can reduce sample recovery.

- <span id="page-37-0"></span>**10** Remove the samples from the magnetic stand, then add 50 µl of nuclease-free  $H<sub>2</sub>O$  to each sample well. Mix by pipetting up and down at least 10 times.
- **11** Incubate for 2 minutes at room temperature.
- **12** Put the plate or tubes in the magnetic stand at room temperature and leave for 1 minute or until the solution in each well is clear.
- **13** Remove 45 µl of each cleared supernatant to wells of a fresh plate or strip tube and keep on ice. You can discard the beads at this time.

## **CAUTION** Take care to avoid transferring any of the beads to the final DNA sample wells.

## <span id="page-38-0"></span>**Step 9. Quantify and qualify the OnePGT libraries**

In this step, the purified DNA library is quantified by fluorometry and library quality is verified using Agilent's 2100 Bioanalyzer or 4200 TapeStation.

<span id="page-38-4"></span><span id="page-38-1"></span>**1** Remove 2 µl of each purified library DNA sample and measure the DNA concentration using the Qubit dsDNA HS assay, according to the manufacturer's instructions (see supplier information on [page](#page-11-1) 12).

DNA concentration must be determined fluorometrically, using the Qubit dsDNA HS assay. Do not use the concentration reported by the TapeStation system or Bioanalyzer system when pooling samples for sequencing.

- <span id="page-38-3"></span>**2** Remove 1 µl of each purified DNA sample and analyze the fragment size profile of the library using one of the methods below.
	- **Option 1: Agilent's 4200 TapeStation and D1000 ScreenTape**. See the TapeStation user manual at [www.genomics.agilent.com f](https://www.agilent.com/cs/library/usermanuals/public/4200-TapeStation_SystemManual.pdf)or more information.
	- **Option 2: Agilent's 2100 Bioanalyzer and DNA 1000 Assay**. See the *Agilent DNA 1000 Kit Guide* at [www.genomics.agilent.com](https://www.agilent.com/cs/library/usermanuals/Public/G2938-90014_DNA1000Assay_KG.pdf) for more information.
- <span id="page-38-2"></span>**3** Analyze the library DNA size profile results using the guidelines below.
	- **•** Assess and record the Average Size [bp] of DNA fragments in each library.
	- **•** Analyze the distribution of fragments in the library using the electropherogram. A high- quality sample electropherogram is shown in Figure [2 on page](#page-39-0) 40.

High- quality libraries should produce an electropherogram showing a major peak with an average size of 500 bp ±40 bp and with a peak width of 285 bp ±50 bp. It is also acceptable for the peak to be bifurcated.

A peak in the electropherogram at approximately 58 bp or 84 bp indicates incomplete removal of primers or primer- dimers from the sample. When present, the residual primers or primer- dimers should be removed by subjecting the sample to an additional round of SPRI bead purification, using the protocol on [page](#page-36-0) 37.

**NOTE**

#### **Library Preparation 3 Step 9. Quantify and qualify the OnePGT libraries**

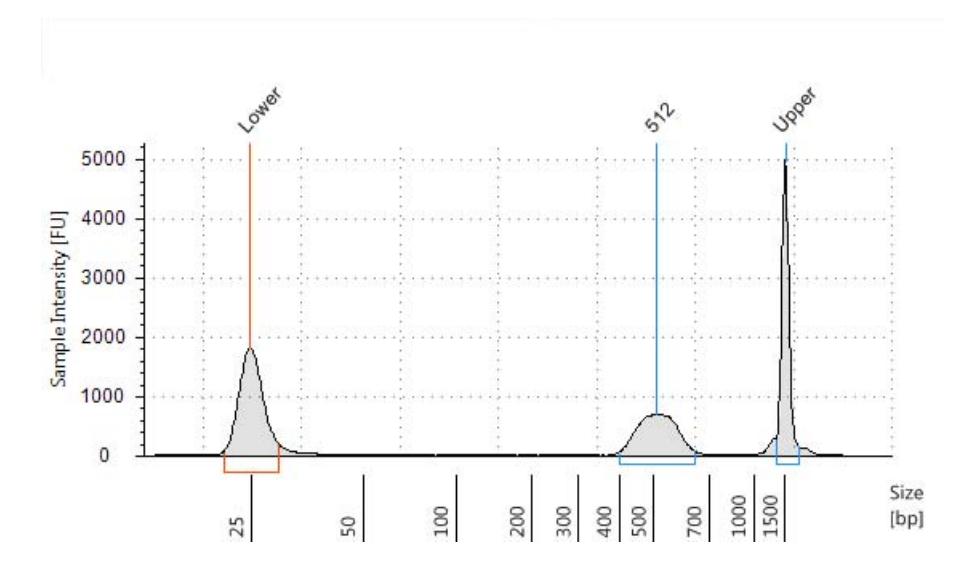

<span id="page-39-1"></span><span id="page-39-0"></span>**Figure 2** Analysis of the DNA size profile for a representative OnePGT library using the 4200 TapeStation.

## <span id="page-40-0"></span>**Step 10. Pool libraries for multiplexed sequencing**

In this step, the molar DNA concentration is calculated for each indexed library, and libraries are pooled for multiplexed sequencing, using equimolar amounts of each index in the pool (see [Table 26 on page 44](#page-43-1) for pool size guidelines).

<span id="page-40-1"></span>**1** Determine the molarity of DNA fragments (nM) in each indexed library according to the formula below.

Molar concentration (nM) =  $\frac{[DNA] \times 1,000,000}{average size (bp) \times 650}$ 

where *[DNA]* is the DNA concentration in ng/µl determined by fluorometry on [page](#page-38-1) 39 [\(step](#page-38-1) 1) and

*average size (bp)* is the average size determined by Bioanalyzer or TapeStation analysis on [page](#page-38-3) 39 ([step](#page-38-2) 3)

The minimum acceptable concentration is 2 nM. A library with concentration <2 nM should be discarded, and the library preparation for the sample repeated.

- **2** Determine the appropriate pooling strategy using the following considerations.
	- **a** The number of indexed libraries that may be multiplexed in a single sequencing lane is determined by the output specifications of the platform used, together with the amount of sequencing data required for your research design. Calculate the number of indexes that can be combined per lane, according to the capacity of your platform and the amount of sequencing data required per sample (see Table [26 on](#page-43-1)  [page](#page-43-1) 44 for guidelines).
	- **b** Combine the libraries such that each index-tagged sample is present in equimolar amounts in the pool using one of the following methods:

**Method 1:** Dilute each sample to be pooled to the same final concentration (typically 2 nM–15 nM, or the concentration of the most dilute sample), then combine equal volumes of all samples to create the final pool. Select the diluent according to the requirements of the sequencing facility.

**Step 10. Pool libraries for multiplexed sequencing**

**Method 2:** Starting with samples at different concentrations, add the appropriate volume of each sample to achieve equimolar concentration in the pool, then adjust the pool to the desired final volume. Select the diluent according to the requirements of the sequencing facility. The formula below is provided for determination of the amount of each indexed sample to add to the pool.

Volume of Index =  $\frac{V(f) \times C(f)}{\# \times C(i)}$ 

where  $V(f)$  is the final desired volume of the pool,

*C(f)* is the desired final concentration of all the DNA in the pool (typically 2 nM–15 nM or the concentration of the most dilute sample)

*#* is the number of indexes, and

*C(i)* is the initial concentration of each indexed sample

[Table](#page-41-0) 22 shows an example of amounts of 5 libraries needed for a final volume  $V(f)$  of 100 µl at final concentration  $C(f)$  of 10 nM. In this example, the total volume of combined libraries is 69.3 µl, thus  $30.7 \mu$ l of diluent should be added for a final volume of 100  $\mu$ l. Select the diluent according to the requirements of the sequencing facility.

| <b>Sample</b>  | C(i)              | V(f)        | C(f)              | Volume to add to pool (µl) |
|----------------|-------------------|-------------|-------------------|----------------------------|
| Sample 1       | 14.0 nM           | $100$ $\mu$ | $10.0 \text{ nM}$ | 14.3                       |
| Sample 2       | 18.8 nM           | 100 µl      | $10.0 \text{ nM}$ | 10.4                       |
| Sample 3       | 17.7 nM           | $100$ $\mu$ | $10.0 \text{ nM}$ | 11.3                       |
| Sample 4       | 15.0 nM           | $100$ $\mu$ | $10.0 \text{ nM}$ | 13.3                       |
| Sample 5       | $10.0 \text{ nM}$ | 100 µl      | $10.0 \text{ nM}$ | 20                         |
| <b>Diluent</b> |                   |             |                   | 30.7                       |

<span id="page-41-0"></span>**Table 22** Example of indexed library volume calculation for total volume of 100 µl

## <span id="page-42-0"></span>**Step 11. Set up the sequencing run**

Supported sequencing platforms include Illumina's NextSeq 500/550 and HiSeq 2500 instruments. Refer to Illumina's protocols to set up a single- indexed, paired- end sequencing run, using the additional guidelines outlined below.

- **1** The sample- level index (i7) requires an 8- bp index read. See [Table](#page-49-0) 32 [on page](#page-49-0) 50 for index sequences.
- **2** The OnePGT kit [Custom Read 1 Sequencing Primer](#page-47-12) is provided at 100 µM and must be diluted with Illumina Read 1 Primer to the final concentration shown in [Table](#page-42-1) 23 for each platform.

<span id="page-42-1"></span>**Table 23** Custom Read 1 Sequencing Primer concentration requirements

| <b>Platform</b> | <b>Run type</b>                 | <b>Custom Read 1 Sequencing Primer</b><br>final concentration |
|-----------------|---------------------------------|---------------------------------------------------------------|
| NextSeq 500/550 | High and Mid Output $0.3 \mu M$ |                                                               |
| HiSeg 2500      | <b>Rapid Run</b>                | $0.5 \mu M$                                                   |

Combine the Read 1 primers as indicated in [Table 24](#page-42-2) or [Table 25](#page-42-3) below.

<span id="page-42-2"></span>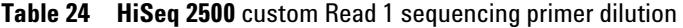

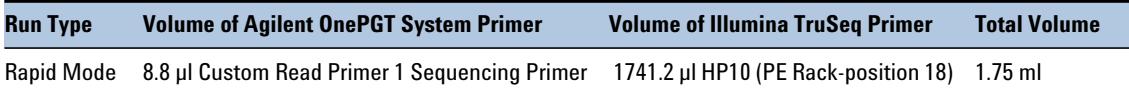

<span id="page-42-3"></span>**Table 25 NextSeq 500/550** custom Read 1 sequencing primer dilution

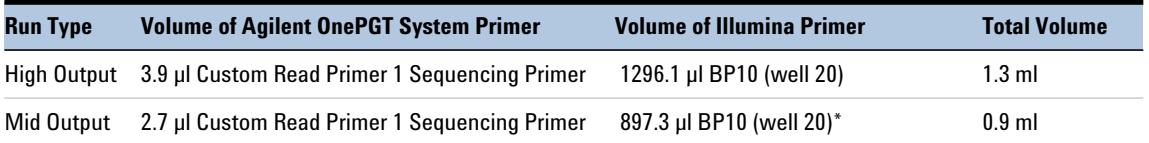

**CAUTION** Verify the volume of Read 1 Primer in the location shown in [Table 24](#page-42-2) or [Table 25](#page-42-3) before adding the control indicated volume of Custom Boad 1 Sequencing Primer. If a different volume of Illumine Boad 1 Primer indicated volume of Custom Read 1 Sequencing Primer. If a different volume of Illumina Read 1 Primer is present, adjust the volume of Custom Read 1 Sequencing Primer accordingly. Since the Custom Read 1 Sequencing Primer is spiked into the default Read 1 Primer location, leave the *Custom Primer for Read 1* checkbox cleared (default state) when setting up the run.

**3** Set up the sequencing run using the parameters in [Table](#page-43-1) 26. Follow Illumina's recommendation for a PhiX control in a low- concentration spike-in for improved sequencing quality control.

| <b>Application</b>                  | <b>Platform</b>    | <b>Run type</b>                                             | <b>Read length Number of</b> | <b>Samples</b> | Seedina<br>concentration | %Phi X |
|-------------------------------------|--------------------|-------------------------------------------------------------|------------------------------|----------------|--------------------------|--------|
| PGT-M (with PGT-A<br>and/or PGT-SR) | NextSea<br>500/550 | High Output<br>(400M PE-reads)                              | $2 \times 150$ bp            | 24             | $1.4 \text{ pM}$         | 1%     |
| PGT-M (with PGT-A<br>and/or PGT-SR) | HiSeg 2500         | Rapid Run Mode, SBS Kit v2<br>(300M PE-reads per flow cell) | $2 \times 150$ bp            | 18             | 10pM                     | 1%     |
| PGT-SR and PGT-A                    | NextSeq<br>500/550 | Mid Output<br>(130M PE-reads)                               | $2 \times 75$ bp             | 96             | $1.4 \text{ pM}$         | 1%     |
| PGT-SR and PGT-A                    | HiSeg 2500         | Rapid Run Mode, SBS Kit v2<br>(300M PE-reads per flow cell) | $2 \times 75$ bp             | 96             | 10pM                     | 1%     |

<span id="page-43-1"></span><span id="page-43-0"></span>**Table 26** Sequencing run setup guidelines

Seeding concentrations are provided as quidelines and may require optimization.

<span id="page-43-2"></span>A successful sequencing run is characterized by the following attributes:

- $\geq 75\%$  bases higher than Q30, averaged across the entire run
- $\geq 16$  x 10<sup>6</sup> paired-end reads per library for PGT-M analysis or  $\geq 1.3$  x 10<sup>6</sup> paired- end reads per library for PGT-A/PGT-SR analysis

## <span id="page-44-0"></span>**Step 12. Process sequencing data and upload to Agilent Alissa OnePGT**

The sequencing data must be demultiplexed and then uploaded to the Agilent Alissa OnePGT software for PGT- M, PGT- SR, and PGT- A analysis as outlined below. For more information on the Agilent Alissa OnePGT software setup and analysis steps, refer to the Agilent Alissa OnePGT software documentation.

- **1** Demultiplex the sequencing data using Illumina's bcl2fastq software or similar tool, as appropriate for your NGS pipeline. All data for one sample should be captured in one .fastq file per lane for the forward read and one .fastq file per lane for the reverse read.
- **2** The .fastq files are automatically uploaded to the Agilent Alissa OnePGT platform when the OnePGT Upload Module is installed on your local system, and the .fasta files are placed in the correct directory. Refer to Agilent Alissa OnePGT software documentation topic *Uploading NGS data files* for more information.
- **3** Once uploaded to the Agilent Alissa OnePGT platform, the sequencing data needs to be associated with an Embryo ID or family member (Mother ID, Father ID or Family member ID) to enable analysis. Refer to Agilent Alissa OnePGT software documentation topic *Associating NGS data to Family Members and Embryos* for more information.

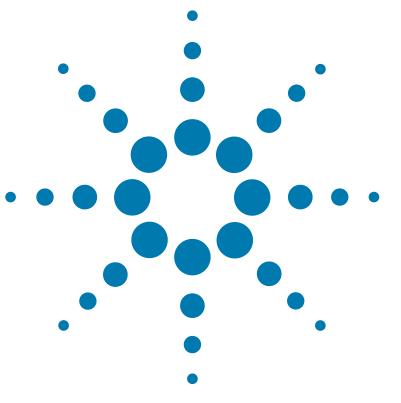

<span id="page-45-2"></span><span id="page-45-1"></span><span id="page-45-0"></span>**4**

[Kit Contents and Supported Configurations](#page-46-1) 47 [Reference Information for OnePGT Indexes](#page-48-0) 49 [Guidelines for Optimal Index Multiplexing](#page-50-1) 51 [Troubleshooting Guide](#page-51-0) 52 [Quick Reference Protocols](#page-55-0) 56

This section contains reference information including kit contents, index assignment and pooling information, troubleshooting information, and abbreviated quick reference protocols for experienced users.

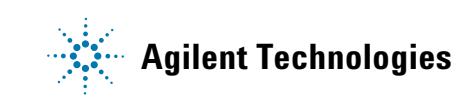

## <span id="page-46-1"></span>**Kit Contents and Supported Configurations**

Agilent OnePGT Solution includes the reagent component kits listed in [Table 27.](#page-46-5)

<span id="page-46-7"></span><span id="page-46-4"></span><span id="page-46-2"></span>

| <b>Component Kit Name</b>                      | <b>Storage Condition</b> | Component Kit p/n |  |  |
|------------------------------------------------|--------------------------|-------------------|--|--|
| Agilent OnePGT Library Prep Kit Box 1          | $-80^{\circ}$ C          | 5191-4001         |  |  |
| Agilent OnePGT Library Prep Kit Box 2          | $-20^{\circ}$ C          | 5191-4002         |  |  |
| Agilent REPLI-g Single Cell Kit (96 reactions) | $-20^{\circ}$ C          | 5191-4098         |  |  |

<span id="page-46-5"></span><span id="page-46-0"></span>**Table 27** OnePGT Solution Component Kits

<span id="page-46-8"></span>\* Protocols also support use of kits supplied with  $2 \times \text{REPL-I-g}$  Single Cell Kit (48 reactions), p/n 5191-4065.

The library preparation reagents are sufficient for 96 libraries, with enough reagents for 8 runs containing 12 samples per run. When processing samples using runs with fewer than 12 samples, some reagents may be depleted before 96 samples are run. Contents of each of the component kits listed in [Table 27](#page-46-5) are detailed in [Table 28](#page-46-6) and [Table 29](#page-47-13).

#### <span id="page-46-6"></span>Table 28 [Agilent OnePGT Library Prep Kit Box 1](#page-46-7) Content (stored at -80°C)

<span id="page-46-3"></span>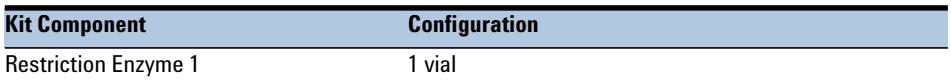

<span id="page-47-7"></span><span id="page-47-6"></span><span id="page-47-5"></span><span id="page-47-4"></span><span id="page-47-3"></span><span id="page-47-2"></span><span id="page-47-1"></span>

| Kit component                          | <b>Configuration</b>                                                                    |
|----------------------------------------|-----------------------------------------------------------------------------------------|
| TE                                     | 4 vials                                                                                 |
| <b>Restriction Enzyme 2</b>            | 1 vial                                                                                  |
| <b>Restriction Enzyme Buffer</b>       | 1 vial                                                                                  |
| Adapter 1                              | 1 vial                                                                                  |
| Adapter 2                              | 1 vial                                                                                  |
| <b>DNA Ligase</b>                      | 1 vial                                                                                  |
| Ligase Buffer                          | 1 vial                                                                                  |
| <b>PCR Mix</b>                         | 4 vials                                                                                 |
| <b>Forward PCR Primer</b>              | 1 vial                                                                                  |
| <b>Reverse PCR Primers-index 1-96</b>  | Plate containing one indexed Reverse PCR primer per well;<br>see Table 31 for plate map |
| <b>Reverse NTC PCR Primer</b>          | 1 vial                                                                                  |
| Nuclease-Free Water                    | 1 vial                                                                                  |
| <b>Custom Read 1 Sequencing Primer</b> | 1 vial                                                                                  |

<span id="page-47-13"></span>**Table 29** [Agilent OnePGT Library Prep Kit Box 2](#page-46-8) Content (stored at -20°C)

<span id="page-47-12"></span><span id="page-47-11"></span><span id="page-47-10"></span><span id="page-47-9"></span><span id="page-47-8"></span><span id="page-47-0"></span>Agilent REPLI- g Single Cell Kit (96 reactions; p/n 5191- 4098) includes reagents for whole genome amplification from 96 samples. Kits contain the components listed in [Table 30](#page-47-14).

<span id="page-47-14"></span>**Table 30** REPLI-g Single Cell Kit Content (p/n 5191-4098; stored at –20°C)

| <b>Kit Component</b>              | <b>Configuration</b>          |
|-----------------------------------|-------------------------------|
| <b>Buffer DLB</b>                 | 2 vials; provided lyophilized |
| $H20$ sc                          | 4 vials                       |
| DTT, 1 M                          | 1 vial                        |
| PBS sc                            | 4 vials                       |
| <b>Stop Solution</b>              | 1 vial                        |
| <b>REPLI-g sc Reaction Buffer</b> | 5 vials                       |
| REPLI-g sc DNA Polymerase         | 4 vials                       |

\* Four vials are packaged in Qiagen's REPLI-g Single Cell Kit box (p/n 150345), with an additional vial provided externally.

## <span id="page-48-0"></span>**Reference Information for OnePGT Indexes**

When assigning the indexes to samples in the Agilent Alissa OnePGT software for analysis, enter index designations using the well position format of A01 through H12 shown in [Table 31](#page-48-2) below.

The nucleotide sequence of the index portion of each Reverse PCR Primer is shown in [Table 32 on page 50](#page-49-1).

**1 2 3 4 5 6 7 8 9 10 11 12 A** A01 A02 A03 A04 A05 A06 A07 A08 A09 A10 A11 A12 **B** B01 B02 B03 B04 B05 B06 B07 B08 B09 B10 B11 B12 **C** C01 C02 C03 C04 C05 C06 C07 C08 C09 C10 C11 C12 **D** D01 D02 D03 D04 D05 D06 D07 D08 D09 D10 D11 D12 **E** E01 E02 E03 E04 E05 E06 E07 E08 E09 E10 E11 E12 **F** F01 F02 F03 F04 F05 F06 F07 F08 F09 F10 F11 F12 **G** G01 G02 G03 G04 G05 G06 G07 G08 G09 G10 G11 G12 **H** H01 H02 H03 H04 H05 H06 H07 H08 H09 H10 H11 H12

<span id="page-48-2"></span><span id="page-48-1"></span>**Table 31** Plate map for Reverse PCR Primer indexes

| Index $\overline{\mathsf{Ref}}$ # |                | <b>Sequence</b> | Index            | Ref# | <b>Sequence</b> | Index $\left  \text{Ref } \# \right.$ |    | <b>Sequence</b> | <b>Index</b>    | Ref# | <b>Sequence</b> |
|-----------------------------------|----------------|-----------------|------------------|------|-----------------|---------------------------------------|----|-----------------|-----------------|------|-----------------|
| A01                               | 1              | ATGCCTAA        | A04              | 25   | AACTCACC        | A07                                   | 49 | <b>ACGTATCA</b> | A10             | 73   | AATGTTGC        |
| <b>B01</b>                        | $\overline{2}$ | GAATCTGA        | <b>B04</b>       | 26   | GCTAACGA        | <b>B07</b>                            | 50 | <b>GTCTGTCA</b> | <b>B10</b>      | 74   | TGAAGAGA        |
| C <sub>01</sub>                   | 3              | AACGTGAT        | C <sub>04</sub>  | 27   | CAGATCTG        | C <sub>07</sub>                       | 51 | CTAAGGTC        | C10             | 75   | AGATCGCA        |
| D <sub>01</sub>                   | 4              | CACTTCGA        | D <sub>04</sub>  | 28   | <b>ATCCTGTA</b> | D07                                   | 52 | CGACACAC        | D <sub>10</sub> | 76   | AAGAGATC        |
| E01                               | 5              | GCCAAGAC        | E04              | 29   | <b>CTGTAGCC</b> | E07                                   | 53 | CCGTGAGA        | E10             | 77   | CAACCACA        |
| F <sub>01</sub>                   | 6              | GACTAGTA        | F04              | 30   | <b>GCTCGGTA</b> | F07                                   | 54 | <b>GTGTTCTA</b> | F10             | 78   | TGGAACAA        |
| G01                               | $\overline{7}$ | <b>ATTGGCTC</b> | G04              | 31   | ACACGACC        | G <sub>07</sub>                       | 55 | CAATGGAA        | G10             | 79   | CCTCTATC        |
| H <sub>01</sub>                   | 8              | GATGAATC        | H <sub>04</sub>  | 32   | AGTCACTA        | H07                                   | 56 | AGCACCTC        | H <sub>10</sub> | 80   | ACAGATTC        |
| A02                               | 9              | AGCAGGAA        | A05              | 33   | AACGCTTA        | A08                                   | 57 | CAGCGTTA        | A11             | 81   | CCAGTTCA        |
| <b>B02</b>                        | 10             | GAGCTGAA        | <b>B05</b>       | 34   | GGAGAACA        | <b>B08</b>                            | 58 | TAGGATGA        | <b>B11</b>      | 82   | <b>TGGCTTCA</b> |
| C <sub>02</sub>                   | 11             | AAACATCG        | C <sub>05</sub>  | 35   | CATCAAGT        | C <sub>08</sub>                       | 59 | AGTGGTCA        | C <sub>11</sub> | 83   | CGACTGGA        |
| D <sub>02</sub>                   | 12             | GAGTTAGC        | D <sub>05</sub>  | 36   | AAGGTACA        | <b>D08</b>                            | 60 | ACAGCAGA        | D <sub>11</sub> | 84   | CAAGACTA        |
| E02                               | 13             | CGAACTTA        | E05              | 37   | CGCTGATC        | E08                                   | 61 | CATACCAA        | E11             | 85   | CCTCCTGA        |
| F <sub>02</sub>                   | 14             | GATAGACA        | F <sub>0</sub> 5 | 38   | GGTGCGAA        | F08                                   | 62 | TATCAGCA        | F11             | 86   | <b>TGGTGGTA</b> |
| G02                               | 15             | AAGGACAC        | G05              | 39   | CCTAATCC        | G08                                   | 63 | ATAGCGAC        | G11             | 87   | AACAACCA        |
| H <sub>02</sub>                   | 16             | GACAGTGC        | H <sub>05</sub>  | 40   | CTGAGCCA        | H <sub>08</sub>                       | 64 | ACGCTCGA        | H <sub>11</sub> | 88   | AATCCGTC        |
| A03                               | 17             | <b>ATCATTCC</b> | A06              | 41   | AGCCATGC        | A09                                   | 65 | CTCAATGA        | A12             | 89   | CAAGGAGC        |
| <b>B03</b>                        | 18             | GCCACATA        | <b>B06</b>       | 42   | GTACGCAA        | <b>B09</b>                            | 66 | <b>TCCGTCTA</b> | <b>B12</b>      | 90   | <b>TTCACGCA</b> |
| C <sub>03</sub>                   | 19             | ACCACTGT        | C <sub>06</sub>  | 43   | AGTACAAG        | C <sub>09</sub>                       | 67 | AGGCTAAC        | C12             | 91   | CACCTTAC        |
| D <sub>03</sub>                   | 20             | CTGGCATA        | D <sub>06</sub>  | 44   | ACATTGGC        | D <sub>09</sub>                       | 68 | CCATCCTC        | D12             | 92   | AAGACGGA        |
| E03                               | 21             | ACCTCCAA        | E06              | 45   | ATTGAGGA        | E09                                   | 69 | AGATGTAC        | E12             | 93   | ACACAGAA        |
| F03                               | 22             | GCGAGTAA        | F <sub>06</sub>  | 46   | <b>GTCGTAGA</b> | F <sub>09</sub>                       | 70 | TCTTCACA        | F12             | 94   | GAACAGGC        |
| G03                               | 23             | ACTATGCA        | G06              | 47   | AGAGTCAA        | GO9                                   | 71 | CCGAAGTA        | G12             | 95   | AACCGAGA        |
| H03                               | 24             | CGGATTGC        | H <sub>06</sub>  | 48   | CCGACAAC        | H <sub>09</sub>                       | 72 | CGCATACA        | H12             | 96   | ACAAGCTA        |

<span id="page-49-1"></span><span id="page-49-0"></span>**Table 32 Nucleotide sequences of OnePGT Indexes in Reverse PCR Primers**

## <span id="page-50-1"></span><span id="page-50-0"></span>**Guidelines for Optimal Index Multiplexing**

The provided 96- well plate contains 96 reverse primers, each with a unique index, for suppression PCR (see [page 34](#page-33-2)). Use the considerations below when determining which reverse primer to include in the suppression PCR reaction for each sample.

- **•** Each reverse primer in the 96-well plate should only be used once.
- **•** Design the sample indexing and pooling strategies so that indexes are combined in the ordered combinations specified below. Pool indexes column-wise (from A to H), and then from left to right (from 1 to 12). [Table](#page-50-2) 33 shows example index pooling configurations for pools containing 12 libraries. A similar strategy, using indexes pooled in order by column, should be applied to pools of different sizes.

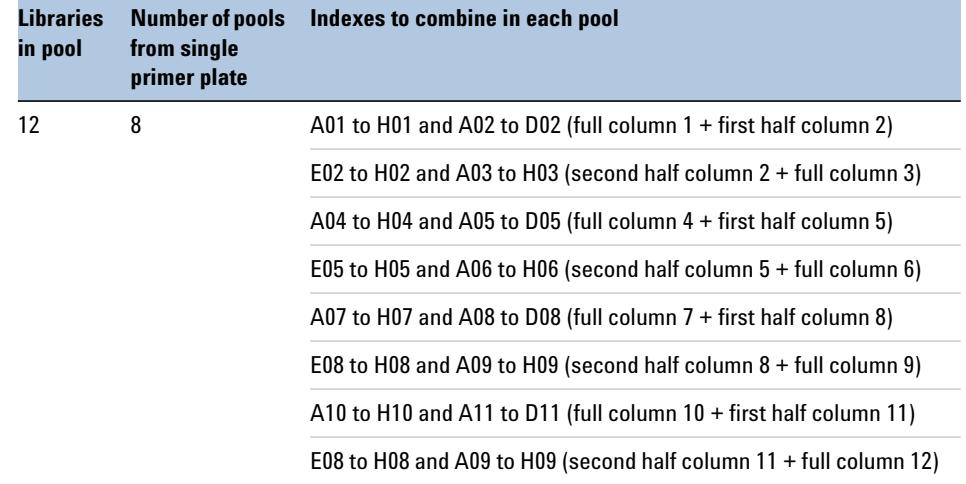

<span id="page-50-2"></span>**Table 33** Recommended index pooling order for 12-library pools

## <span id="page-51-0"></span>**Troubleshooting Guide**

#### **If sample yield after whole genome amplification is low (<200 ng/l)**

- $\triangledown$  Ensure that at least 1 embryo cell is collected during the biopsy.
- $\vee$  Use only REPLI-g Single Cell Kits purchased from Agilent and prepare samples using the two- hour incubation step shown in [Table 6 on](#page-17-5)  [page 18](#page-17-5). Do not use WGA protocols provided by Qiagen.
- $\triangledown$  Ensure reconstituted buffer DLB has not been stored longer than the recommended 6 months at –20°C, or prepare fresh buffer DLB.
- $\checkmark$  Ensure WGA reagents are stored properly, including thawing the amplification REPLI- g sc DNA polymerase on ice and keeping samples and reagents on ice during use.
- $\triangleright$  Ensure all vials containing biopsies are spun down so that all material is at the bottom of the vial.
- $\triangleright$  Dispense all WGA reagents onto the side of the vial and spin down. Never make direct contact with the sample by the pipette tip.
- $\checkmark$  Ensure precise adherence to all sample mixing instructions. Mix samples containing single cells (i.e. during WGA steps) by flicking the tube, not by pipetting up and down.

#### **If lane failure occurs during the PippinHT continuity test**

- ✔ Buffer levels inside the cassette may be too low. Refer to the *Continuity test failure and troubleshooting* section of the PippinHT manual. If the issue persists, do not use the affected lane.
- $\checkmark$  Ensure that the cassettes have been stored at the temperature specified by the supplier.
- $\checkmark$  Contact the PippinHT manufacturer, Sage Science, for additional lane failure troubleshooting.

#### **If lane failure occurs during the PippinHT run (indicated by Elution Timer box turning red) with no marker peaks visible**

- $\triangleright$  Ensure that 5 µl of marker mix 15C is added to each sample before loading into the PippinHT cassette. Never use the Loading Solution for External Marker Size Selection.
- $\triangledown$  Contact the PippinHT manufacturer, Sage Science, for additional lane failure troubleshooting.

#### **If lane failure occurs during the PippinHT run (indicated by Elution Timer box turning red) with one or two rounded or merged marker peaks visible instead of two individual sharp marker peaks**

- $\checkmark$  Ensure that the time between sample loading into the PippinHT cassette and start of the run is <10 minutes. Pre- program the PippinHT run before loading the samples and use a multichannel pipette for sample loading.
- $\checkmark$  Ensure that the marker mix 15C solution is brought to room temperature for at least 15 minutes before use. Ensure that the sample and marker are mixed thoroughly either by vortexing or by pipetting at least 15 times.
- $\checkmark$  Contact the PippinHT manufacturer, Sage Science, for additional lane failure troubleshooting.

#### **If the barcode of the cassette is not correctly identified**

 $\checkmark$  The PippinHT system automatically registers the barcode of the cassette. When the barcode is damaged, however, no unique cassette barcode number is registered. Failure to register the barcode does not affect sample separation and no action is required.

#### **If sample yield is low after PippinHT size selection**

- $\triangledown$  Ensure that the protocol is executed with 500 ng of input DNA as measured by Qubit. Do not use an absorbance- based method to determine input DNA concentration.
- $\checkmark$  Ensure that the plasticware specified in [Table 2 on page 12](#page-11-2) is used in all protocol steps.
- $\triangleright$  Ensure that all reagents, including both kit-supplied and user-supplied materials, are used prior to the expiry date and are stored in adherence with the manufacturer- specified requirements.
- $\checkmark$  Ensure that the amplified DNA samples and AMPure XP beads are mixed to homogeneity during SPRI purification (see [step 2](#page-36-2) on [page 37\)](#page-36-1).
- $\vee$  Ensure that all ethanol is removed after each wash step during SPRI purification (see ["Step 5. Purify the DNA using SPRI beads"](#page-28-4) on [page 29](#page-28-4)). Any residual ethanol may reduce sample recovery.
- $\triangledown$  Ensure that freshly-prepared 70% ethanol is used during the SPRI purification step.
- $\triangledown$  Ensure that the AMPure XP beads are not over-dried prior to sample elution during the SPRI purification step.
- $\triangleright$  Ensure that the sample volume is 20  $\mu$ l after SPRI purification. Adjust the volume with TE buffer if <20 µl is recovered from purification. Never use electrophoresis buffer or another high- salt buffer for sample elution or volume adjustments.

#### **If concentration of the final library is low (< 2 nM)**

- $\vee$  Ensure that the correct volume of indexed Reverse PCR Primer is added to each reaction by briefly spinning down the Reverse PCR Primer plate to remove any air bubbles before removing an aliquot for use.
- $\checkmark$  Ensure that the PCR components are stored at the correct temperature.
- $\vee$  Ensure that all ethanol is removed after each wash step during SPRI purification (see ["Step 8. Purify the DNA using SPRI beads"](#page-36-1) on [page 37](#page-36-1)). Any residual ethanol may reduce sample recovery.

#### **If the size profile of the final library is different than expected**

- $\angle$  A size profile similar to [Figure 2 on page 40](#page-39-1) should be observed in the final library after PCR. Slight shifts in peak position (either leftward or rightward) within the error range of the instrument are also acceptable.
- $\angle$  A size profile similar to the electropherogram below may indicate low quality starting material, resulting in a sequencing library containing primarily mitochondrial DNA. It is unlikely that samples with this type of profile will provide valid PGT conclusions.

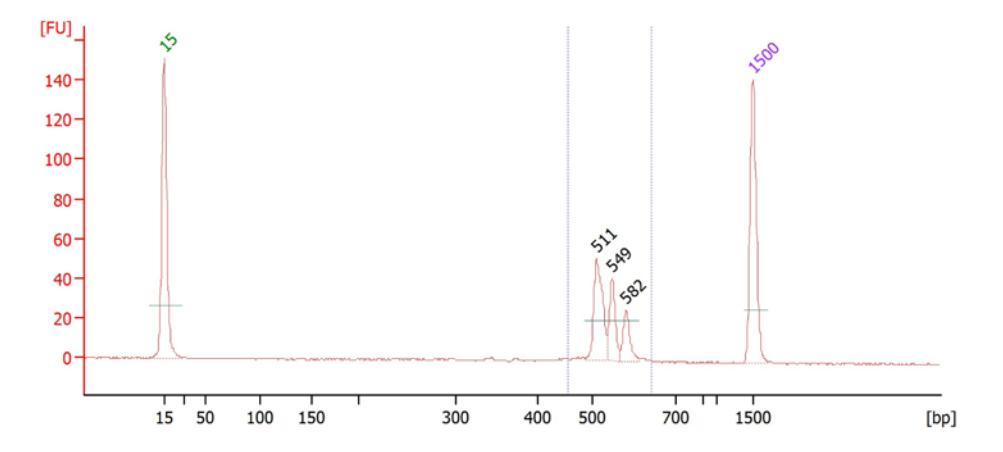

#### **If an additional low molecular weight peak is present in the final library electropherogram**

 $\vee$  The presence of a low molecular weight peak indicates the presence of adaptor- dimers in the library. A low abundance (<10% of total library DNA fragments) of adaptor- dimers is acceptable. If excessive adaptor- dimers are observed, adjust the sample volume to 50 µl with nuclease- free water, then repeat the SPRI purification procedure detailed on [page 37](#page-36-1).

#### **If cluster density is too low in sequencing results**

- $\triangledown$  Ensure that Illumina's denaturation protocol is performed exactly as directed. In particular, verify that the NaOH reagent was freshly prepared at the correct concentration and was stored as directed.
- $\checkmark$  The library concentration may be too low. For each final library remeasure the concentration, using Qubit dsDNA HS Assay, and the average DNA fragment size (see [page 39](#page-38-4)). Recalculate the molar DNA concentration for each indexed library, and then pool using equimolar amounts of each index in the pool as directed on [page 41](#page-40-1).
- $\checkmark$  Consider using a higher seeding concentration. Seeding concentrations provided in [Table 26 on page 44](#page-43-0) are guidelines and may require optimization.

#### **If cluster density is too high in sequencing results**

- $\vee$  The library concentration may be too high. For each final library remeasure the concentration, using Qubit dsDNA HS Assay, and the average DNA fragment size (see [page 39](#page-38-4)). Recalculate the molar DNA concentration for each indexed library, and then pool using equimolar amounts of each index in the pool as directed on [page 41](#page-40-1).
- $\checkmark$  Consider using a lower seeding concentration. Seeding concentrations provided in [Table 26 on page 44](#page-43-0) are guidelines and may require optimization.

## <span id="page-55-0"></span>**Quick Reference Protocols**

The Quick Reference Protocols listed below, showing abbreviated summaries of the protocol steps, are provided on the following pages for experienced users.

- **•** Whole Genome Amplification Protocol ([page](#page-56-0) 57). Use the complete protocol on [page](#page-14-4) 15 to [page](#page-18-1) 19 until you are familiar with all protocol details.
- **•** Library Preparation Protocol [\(page](#page-57-0) 58 to [page](#page-59-1) 60). Use the complete protocol on [page](#page-19-1) 20 to [page](#page-43-2) 44 until you are familiar with all protocol details such as reagent mixing instructions and instrument settings.

### **NOTE**

Most Library Preparation protocol steps use customer-supplied nuclease-free  $H_20$ . The vial of Nuclease-Free Water supplied with Agilent OnePGT Library Prep Kit Box 2 is intended for use only during the ligation step, as specified in the full protocol.

<span id="page-56-0"></span>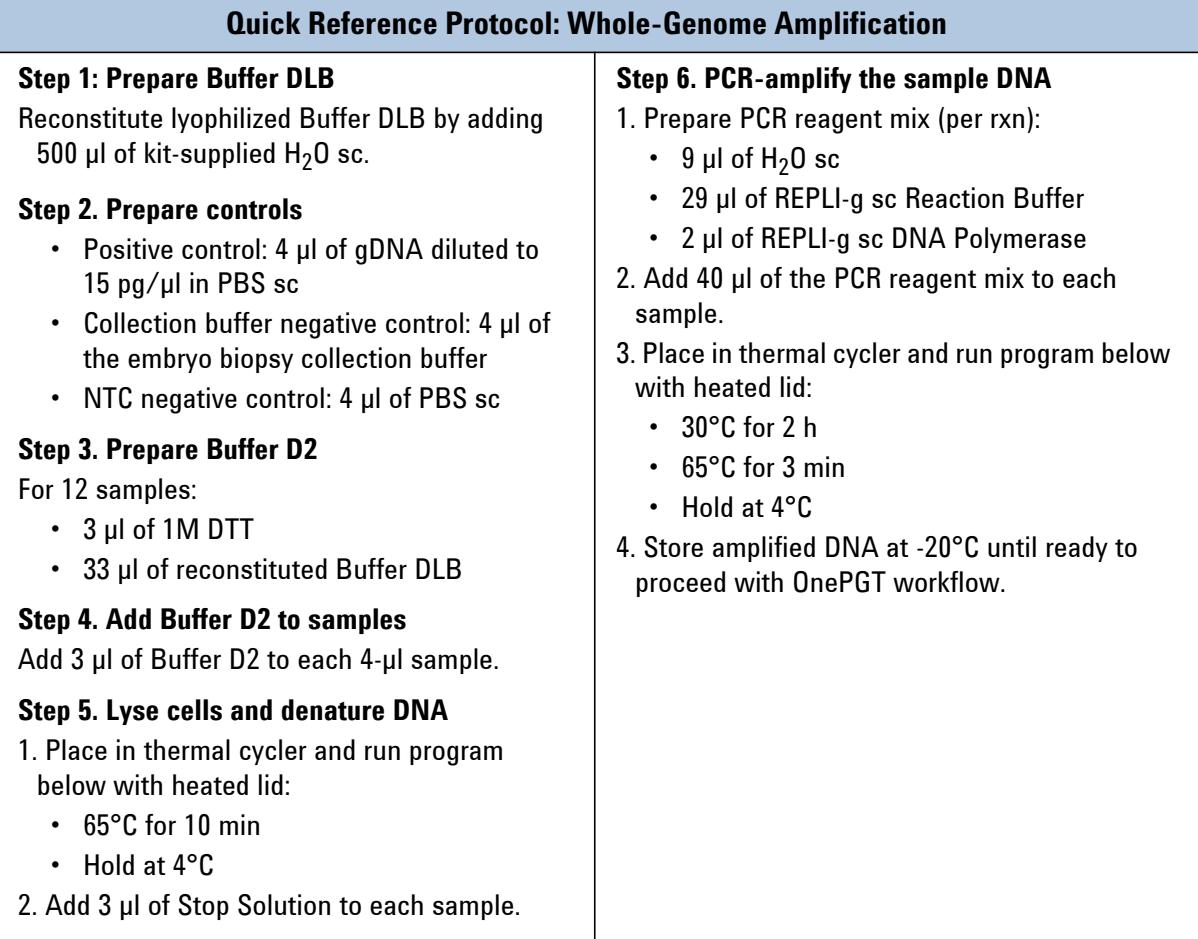

**Quick Reference Protocols**

<span id="page-57-0"></span>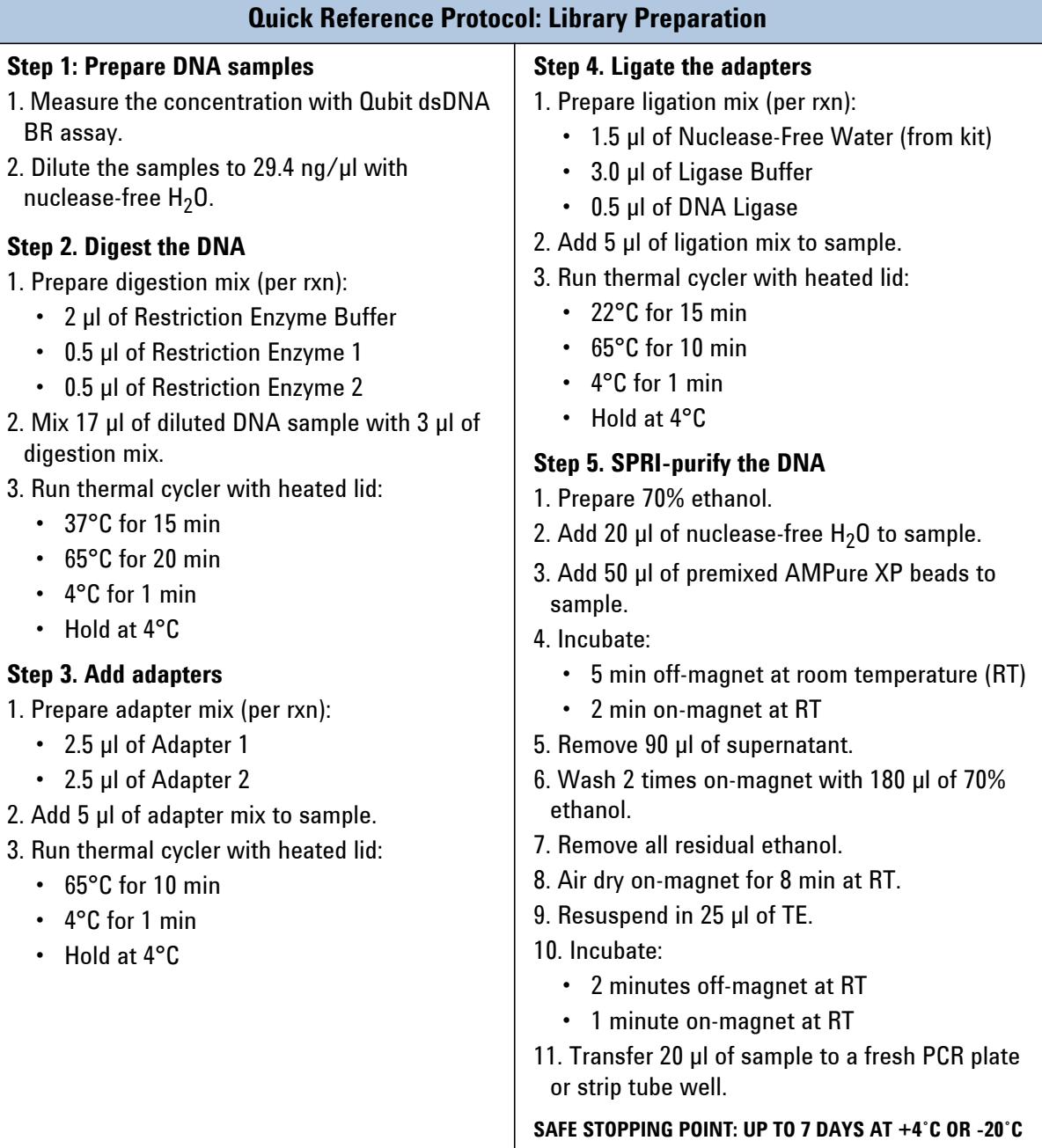

**Quick Reference Protocols**

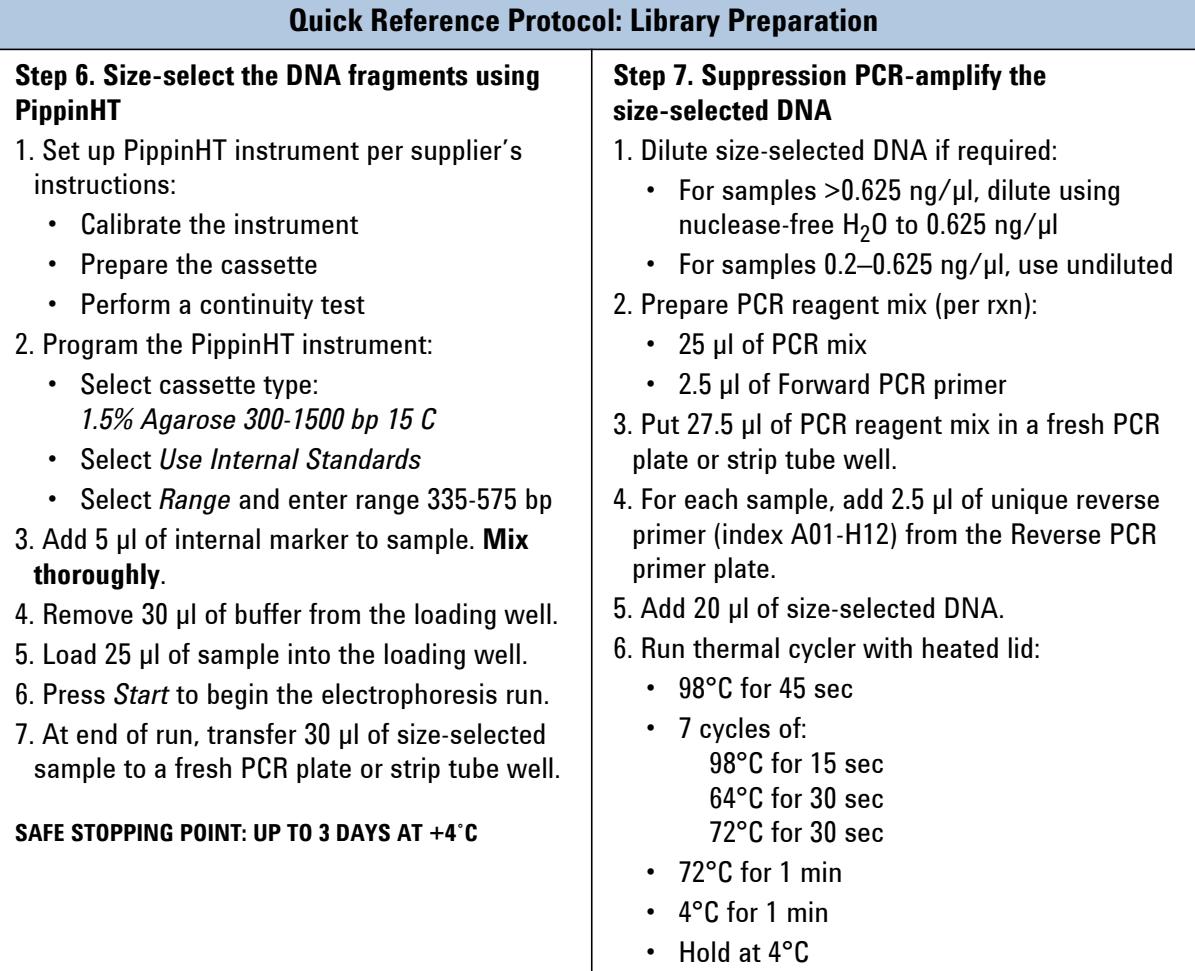

**Quick Reference Protocols**

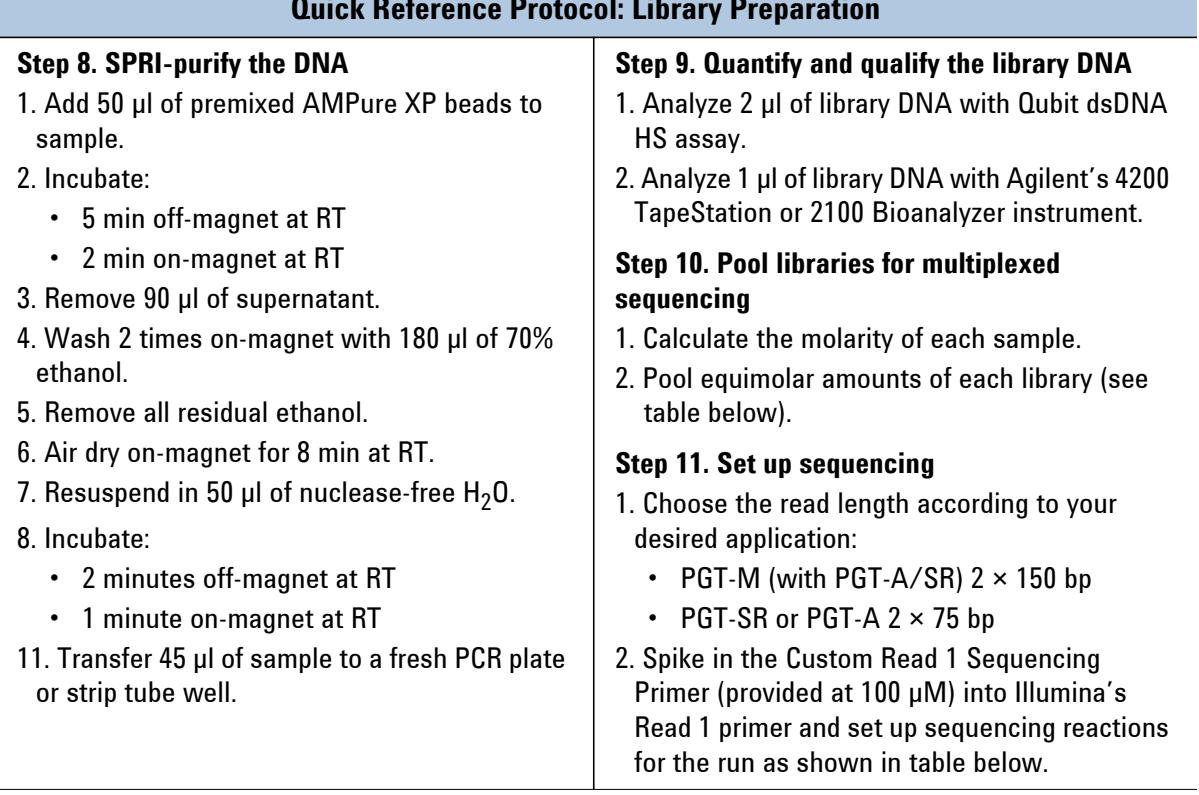

<span id="page-59-1"></span><span id="page-59-0"></span>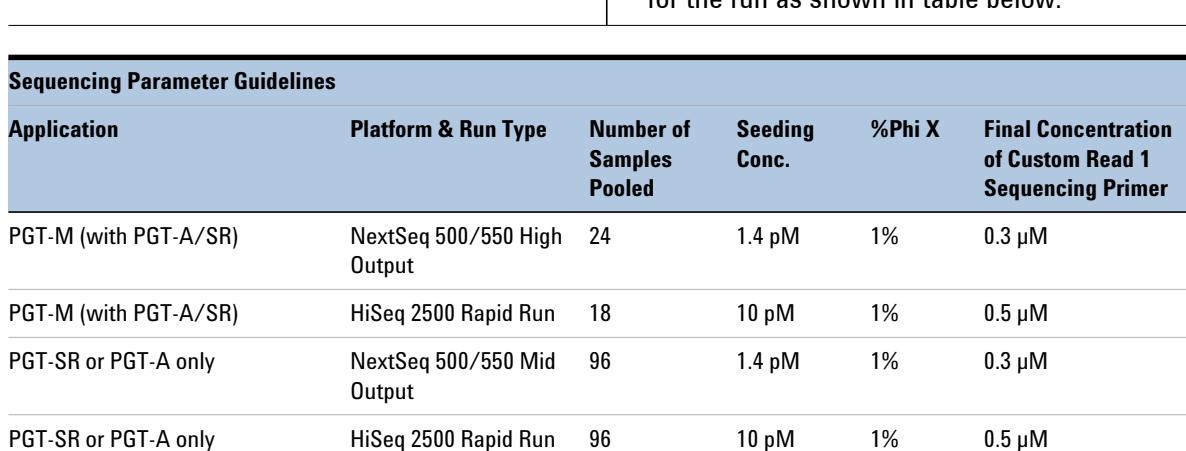

## **Quick Reference Protocol: Library Preparation**

l.

 $\sim$ 

### **www.agilent.com**

## **In This Book**

This guide contains information to run the OnePGT Library Preparation for Illumina Sequencing protocol.

 $\copyright$  Agilent Technologies, Inc. 2018

Version B0, November 2018

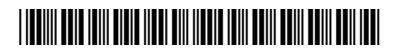

p/n G9425-90000

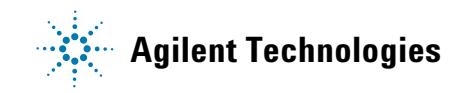